# きみろん Comp. 第6章

### ―「Q 学習」による最短距離探索問題 ―

## 学習するコンピューター

皆さん、とうとうこの「きみろん Comp.」も最終章にやってきました。この最後の章では、コンピ ューターに学習させる方法を考えることにします。コンピューターの使い方を学ぶのではなく、コン ピューターに ・ 学習させる ・ ・ ・ 方法を学ぶのです。

コンピューターというのは不思議な道具です。自分で考えたアルゴリズムでコードを書き、それが 動いた!という体験を持つと、コンピューターそのものが何か「知性」を持っているように思えてき ます。

1950 年代、コンピューターが「電子計算機」として大量の計算を必要とする研究所に普及し始めた 頃、多くの計算機科学をやっていた人が共通に感じた感覚もそうだったと思います。そしてその予感 は、この先コンピューターはヒトレベルの知能を持てるようになるという確信に変わり、人工的に知 性というものを創ろうとする研究者が現れるようになりました。その人工的な知性は、人工知能 (artificial intelligence)略してAI(エーアイ)と呼ばれ、その研究は今も続いています。AIの研 究はしたがって 70 年ほどの歴史があることになります。

2012 年に Google (グーグル)が「AI が自発的に猫を認識することに成功した」と発表します。 猫?と突っ込みたくなりますが、AI が認識する相手は猫に限らず、牛でも豚でもいいのです。動画 や静止画を見て「この猫、かわいい!」ということができるのはそれまでヒトにしかできないことで した。(ヒト以外でも、例えば牛や豚も猫がかわいいと思っているのかもしれませんが、ここでは生 命体ではないものが猫を認識したという意味です。)これは「AI が視覚を獲得した」ということを 意味しているという研究者もいます。

2017 年 5 月には、Google [に買収されたイギリスのベンチャー企業](https://ja.wikipedia.org/wiki/Google_DeepMind) DeepMind 社製の AlphaGo (アルファ碁)という囲碁ソフトが、世界の頂点にいる棋士と目されていた中国[の柯潔九](https://ja.wikipedia.org/wiki/%E6%9F%AF%E6%BD%94)段を3戦全 勝で破るというとんでもないことがおこります。このころから、AI は人間を超えたといわれるよう になり、これまでの人工知能を研究していた研究成果が一気に花開き始めました。その中でも有名な のが Deep Learning (深層学習)という学習方法です。聞いたことのある人もいるでしょう。さ らには、ネットの巨大データ (Big Data)の中から AI を利用して有益な情報を見つけ出す研究者 は Data Scientist と呼ばれるようになりました。やっと数学 OK ∩ コンピューターOK の人が高 給取になれる時代が来たのです(笑)。

本講座では、AI の初歩を学ぶことにします。本テキストは、「実際にプログラムを組んで学ぶ」 という哲学で書かれています。できるだけ難しい数式でごまかすようなことはしないようにと考えて います。講座では「コンピューターマウスがゴールへの最短距離を見つけられるか」という課題に挑 みましょう。

#### $212 - 3$  きみろん Comp. 第6章

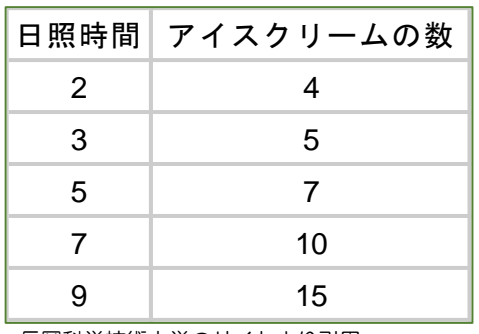

長岡科学技術大学のサイトより引用

図 1

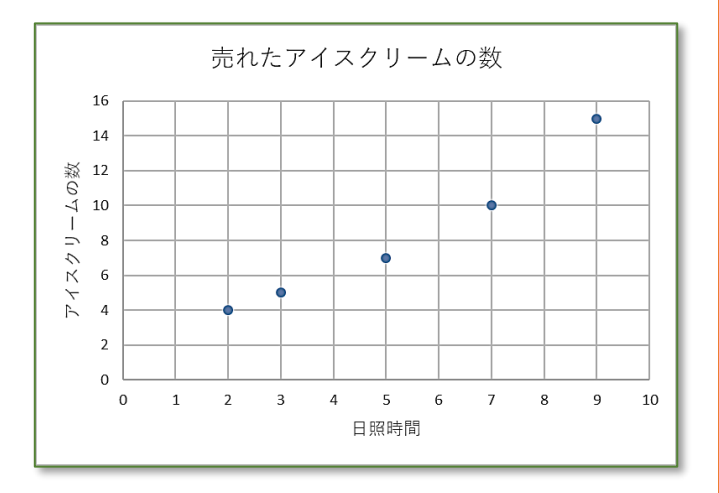

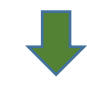

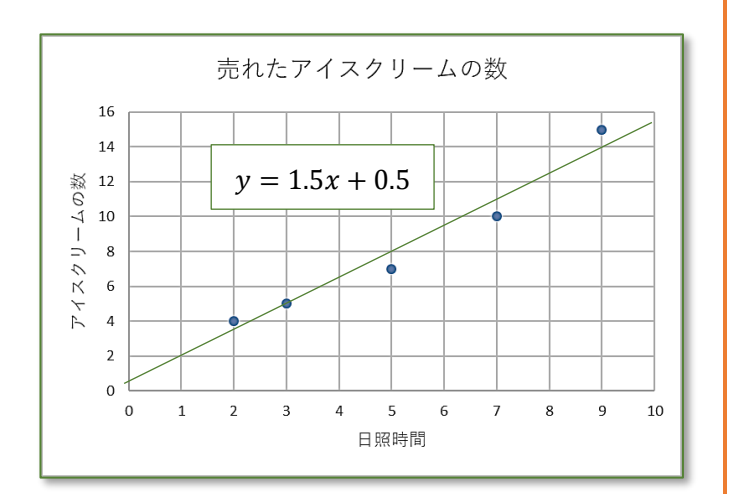

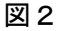

### 最小ニ乗法 回帰モデル

この講座の第二章で、鼻デカ坊や が振動してそのデータをとる話を覚 えていますか。そのときばねの「ば ね定数」kを決定させた方法が「最 小二乗法」でした。実はこの方法は コンピューターがデータを使って 「考え」、予測を導き出す時の、最も 基本的な手法になっています。

データには「誤差」が存在し、そ の「誤差」と理論値との差の二乗の 和が最小になる値を見つけ出す方法 が最小二乗法でした。この方法は「統 計学」や人工知能の研究分野である 「機械学習分野」では、「回帰分析」 と呼ばれています。ゴルトンという 生物学者が個体ごとの大きさや質量 の差を研究しているときに名付けた そうです。生物のサイズはたいてい 誤差が「正規分布」(きみろんテキスト 参照)になり、最小二乗法を使って研 究できることが分かりました。彼は、 生物のサイズは世代を重ねると「平 均的な値に回帰していく」と主張し ました。この「回帰」の言葉がちょ っとロマンチックに残ったのです。

さて、図1を見てください。ちょ っとほんとかよ!というデータで す。こんな研究ができたら楽しいで すね。さて、このデータをグラフに すると図2のようになります。

もう、みんなだったらこれを最小 二乗法を使って直線に近似しようと しますね。これを「線形化する」と いいます。直線じゃない近似は「非 線形近似」。別名「メンドクサイノデ ヤメトケ」という近似です。第2章 ではこれをエクセルを使って計算さ せながら最小値を求めました。アイ スクリームの例でやってみたとこ ろ、日照時間を *x*、売れたアイスクリ ームの数を y とすると図2の下の ような線形の近似式になります。こ れを人工知能の分野では「回帰方程 式」と呼びます。

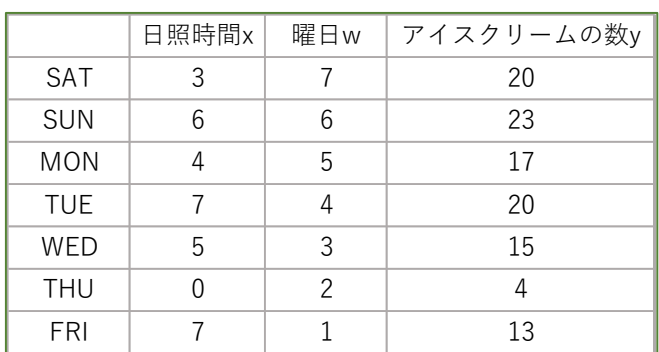

図3

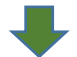

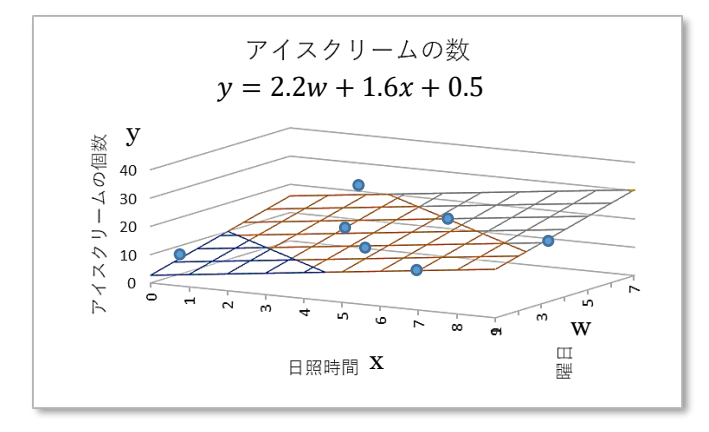

図4

## 重回帰モデル

データを使って学習するコンピュ ーターは、どうも「回帰方程式」を 作って理解し、それで予測するとい う思考方法を持っていそうです。

それでは図3をみてください。 A「前ページのデータは、アイスクリ ームは日が照ってるほうが売れるっ てわけだけど、図3の表は・・・?。」 B「アイスクリームって、もちろん曜 日にも関係するんじゃない?」

C「土曜日とか休日は当然売れるよ ね」

A「それじゃ、曇った日の土曜日 は?」

BC「えっ・・・ん?!」

実はこれも最小二乗法を使った回 帰分析で回帰方程式を求めることが できます。詳しい方法は、コンピュ ーターに任せることにしますが、図 4のように、今度は直線ではなく平 面になります。

この平面の上側や下側に実際のデ ータが分散しているのです。

この平面のような次元の高い回帰 方程式を求める方法を「重回帰分析」 といいます。

データの種類が多くなればなるほ ど、回帰分析によって導かれる回帰 方程式は変数だらけの恐ろしいもの になりそうです。計算時間も半端じ ゃないでしょう。もちろん直線や平 面より次元の高い n 次元曲面です。

これをコンピューターで解く方法 は、これまでいろんな手法が開発さ れてきました。ディープラーニング もその一つといっていいでしょう。 ディープラーニングは、演算の仕組 みそのものを動物の脳の仕組みをモ デル化した「ユニット」(人工ニュー ロン)と呼ぶ演算子によって行いま す。この構造全体をニューラルネッ トワーク(神経細胞ネットワーク) と呼んでいます。

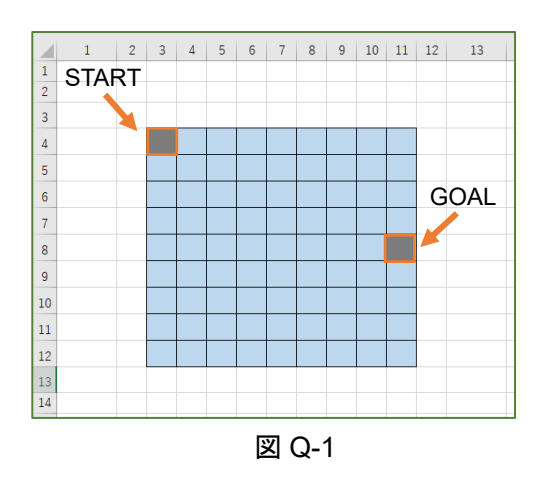

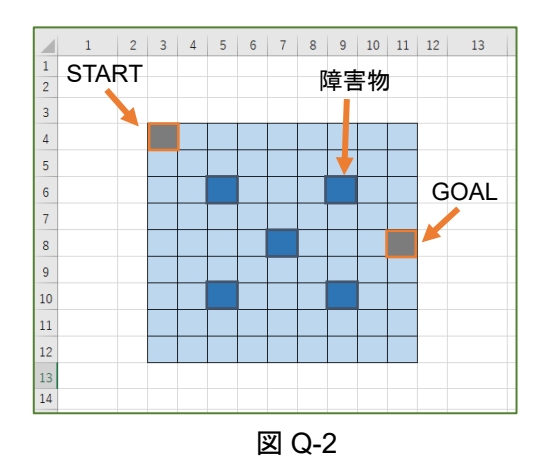

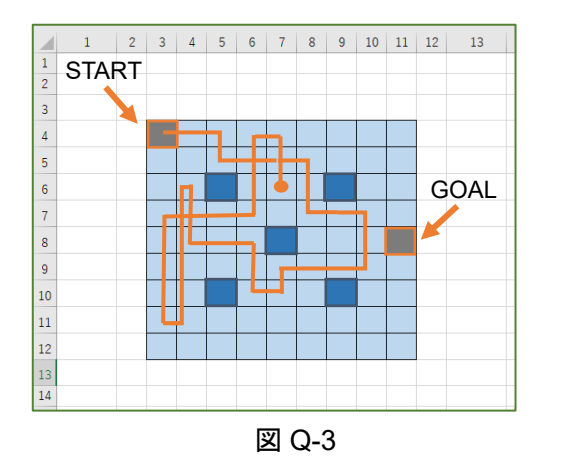

## 経路探索問題

今回こんなプログラムを作ってみ ようと思います。図 Q-1 を見てくだ さい。9×9 のマス目を Sheet1 に作 ります。これが今回の舞台です。例 えば左上のマス目から隣のマス目に サイコロを振って移動していけると します。サイコロを振って「右」が 出たら右に移動できます。サイコロ は「上」「下」「左」「右」の 4 つの目 が出るとします。ただし、START 時 のマス目は「上」や「左」にはいけ ませんね。このようにしてランダム に進んだとしたら、例えば右端の中 央に設定したGOALにどのぐらいで たどり着けるのでしょうか。これも モンテカルロ法の手法ですね。

このプログラムには、図 Q-2 のよ うに障害物も自由に設定できるとし ます。もちろん障害物のほうには進 むことはできません。

このように設定したプログラムを 100step だけ走らせてみます。100回 サイコロを振るということです。 100stepというのはマス目が9×9で すから、理屈上すべてのマス目上を 辿れることになります。でもひょっ として狭い範囲で行ったり来たりで 終わる可能性も十分あります。それ とは逆に短い step であっという間 にGOALする場合もあるかもしれま せん。

何回に 1 回 GOAL できると思いま すか。

GOAL を探し当てたときちょっと コンピューターと一緒に喜びたくな ります。しかしその後の探索も、コ ンピューターは試行錯誤の繰り返し です。

どうやったらコンピューターに GOAL した成功体験を学習させてや ることができるのでしょうか。 これが今回のテーマです。

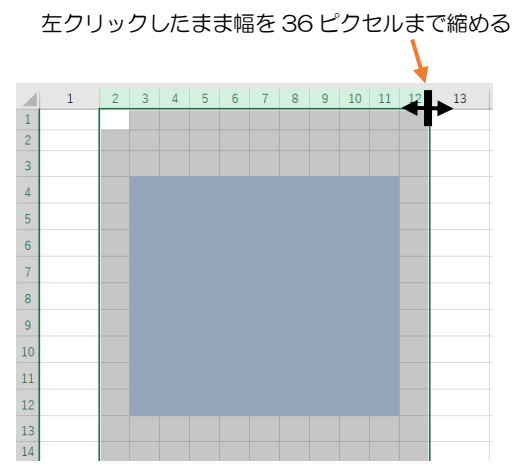

横 36 ピクセル×縦 31 ピクセル程度のマス目をセル (3,2)からセル(13,12)のレンジ(範囲)に作る。

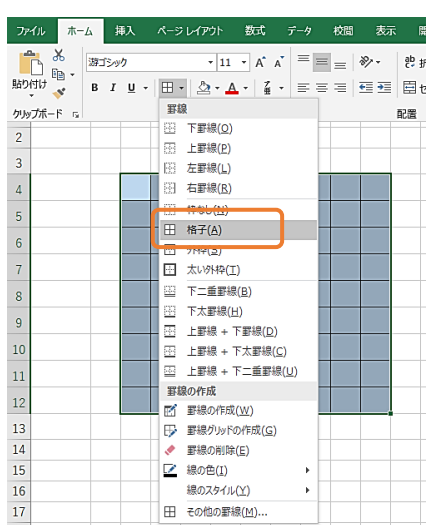

9×9マス目板全体を選択して、「ホーム」 タブから「罫線」を選び「格子」をクリック

## 9×9 のマス目

Excel の Sheet1 に左図 Q-4 のよ

うな流れで 9×9+外側のマス目を 作っていきます。

1. 9×9 のマス目に線を引く

- 2.9×9 のマス目の外側のセルは障 壁にする。
- 3.マス目に数字の 1 を入れると背 景の色が現れる。
- 4.マス目に数字の 2 を入れるとマ ス目の中を動く何か (生命体)の 色になる。

5.マス目に数字の3を入れると壁 になる。

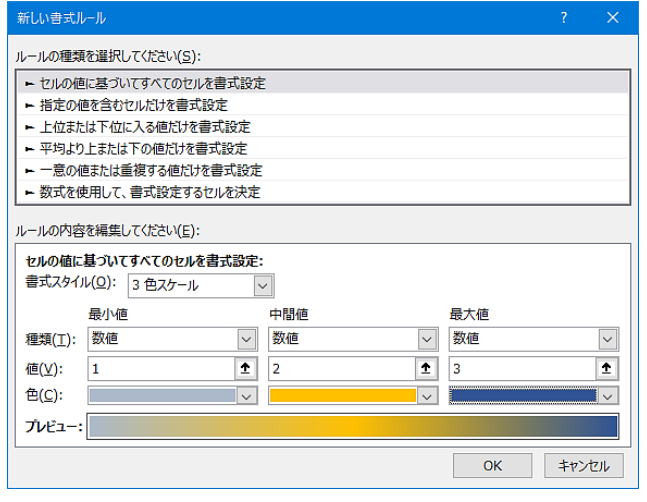

数値の値が1,2,3のときにどんな色 にするか決める。

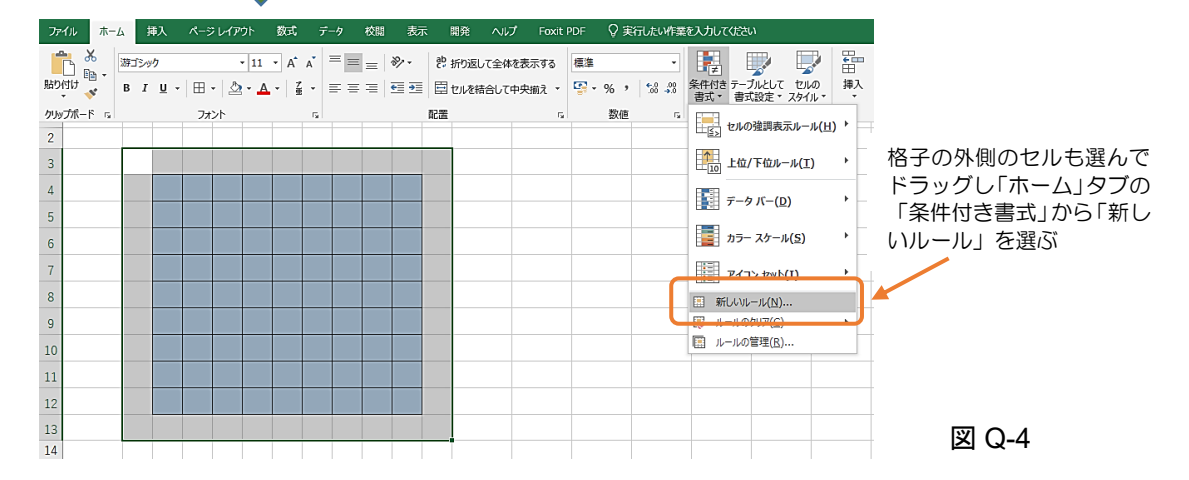

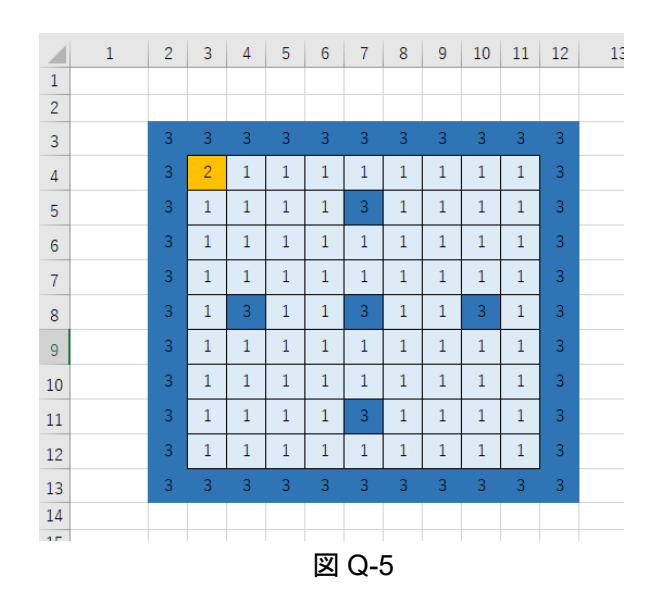

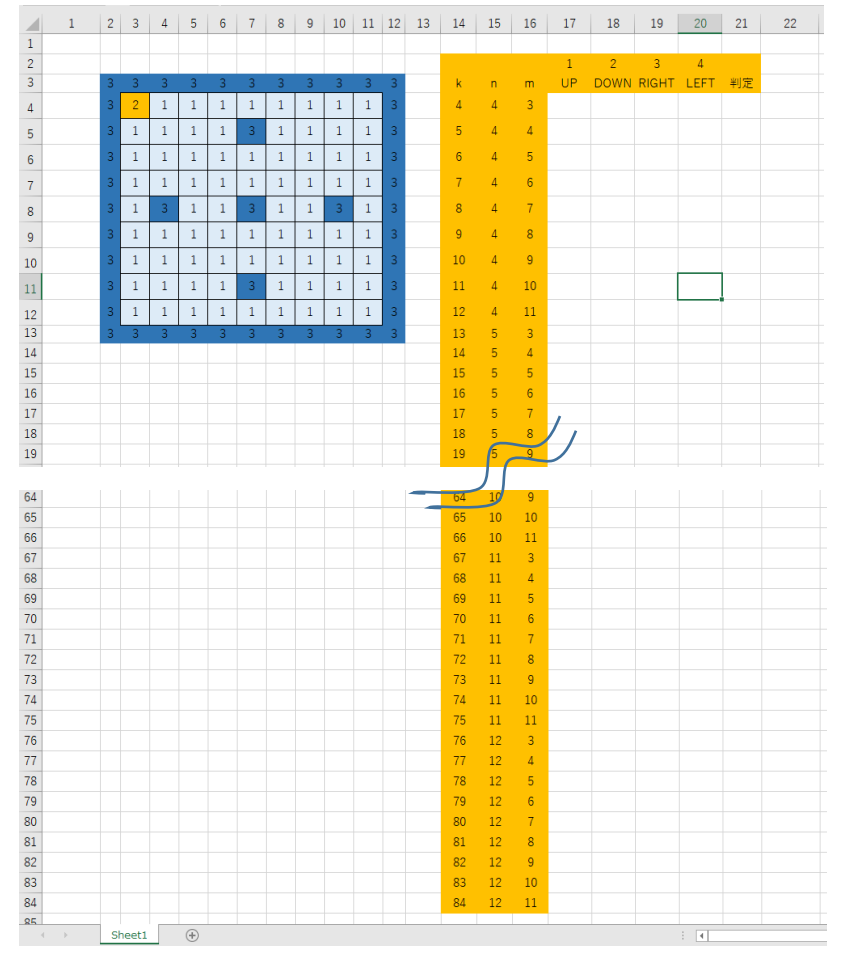

### 図 Q-6

### サイコロの記録

図 Q-5 を見てくださ い。9×9 のマス目板の 外側に壁ができていま す。またマス目板の中に も 5 つの障壁を作りま した。障壁は、どこにい くつ作ってもかまいま せん。このプログラムが 完成した後も、自由に障 壁を作ることができる ようにプログラミング することにします。

スタートとゴールの 位置は、とりあえず決め ておきます。スタートは セル (4,3 )、ゴールはセ ル (8, 11) です。 これも 最終的には自由に設定 できるようにします。

移動するものはサイ コロを担いだマウスM ということにしておき ます。まずこのマウスが どこのセルにいたとき 振ったサイコロの目は どれだけだったかを記 録する表を図 Q-6 のよ うに作っておきます。

セル (n,m )の列は、 セル (4,3 )から始まって 9×9 マス目板を横にセ ル(4,11)まで行った後、 次にセル(5,3) からまた 右にセル(5,11) にいっ て、次もセル(6,3)からと いう具合に最後はセル (12,3) か ら セ ル (12,11) まで書いてあります。数 値を間違えないよう作 ってください。

もし何回も同じセル ン戻ってきた場合は、最 後にセルを出たときの 記録が残ります。

セル(4,21)をクリックして式を書いていく。

 $\circ$  =IF(RC[-4]="",0

意味 もしここ(セル 4,21)から左に 4 番目のセルが 空白" "(数字キー2の上にあるダブルクオーテーションを 2 回押して書きます) ならここに0って書いてください。

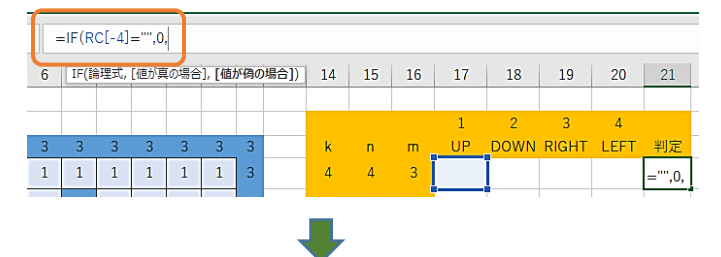

 $\textcircled{2} = IF(RC[-4] = \text{""}, 0, \text{MATCH}(MAX(RC[-4]:RC[-1]))$ 意味 そうじゃなかったら、左 4 番目から左隣までのセルの中 で一番大きい(MAX)ヤツは・・・

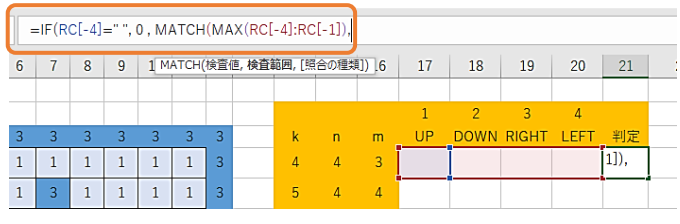

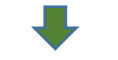

③=IF(RC[-4]="",0,MATCH(MAX(RC[-4]:RC[-1]),RC[- 4]:RC[-1],0))

意味 その 4 つの並びの中で左から何番目になるか、

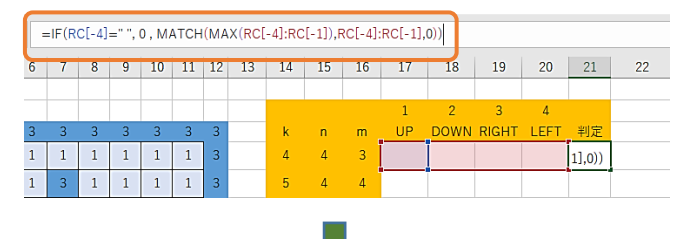

④ 1 から 4 の番号で書きなさい。

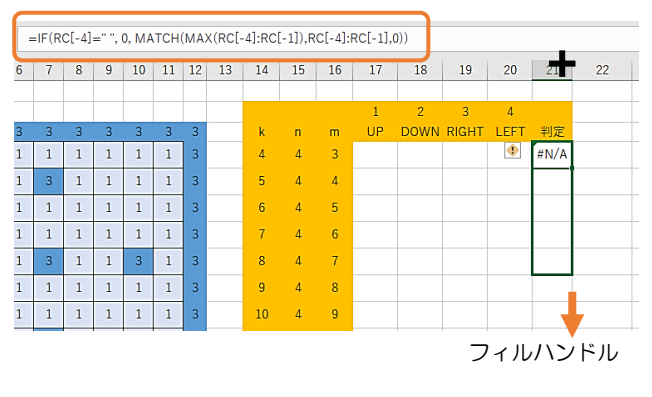

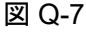

## MATCH 関数

ここで今まで使ったことのない Excel のシート上で使う MATCH 関数というものを使ってみます。 例で紹介します。

#### 例

MATCH(MAX(A1:D1), A1:D1, 0)

これはセルの A1 から D1 までの 中で最大値があるセルは A1 から 何番目にあるかを返してくれる 関数です。

実際の Sheet1 に書きながら見 ていきます。この表の UP, DOWN , RIGHT , LEFT の欄には、 そのセルにマウスⅯが来た時に 転がしたサイコロの値が乱数と して記入されるようにします。そ してその4つの乱数のうち最も大 きいものの向きに従うこととす るのです。UP , DOWN , RIGHT , LEFT には番号を 1,2,3,4 とつけ ておきます。するとどっちに進む かは番号で示されることになり ます。

例 え ば セ ル (4,17) か ら セ ル (4,20)に出てくる乱数の値のうち 一番大きいものを選び、それを 1,2,3,4 の番号に直してセル(4,21) に書いてくれるわけです。

ついでにマウスⅯが訪れなか ったセルは 0 を返してくれるよ うにします。

### #N/A の意味

「左の4つのセルが空白なんで すけど、 #N/A って出てきま す?!」

「ああ「空白」を認識していない ようです。」

「一番上の4つのセルの中にスペ ースキーを打って「空白」を入れ ください。入れたら最下部までそ うなるようフィルハンドルして ください。」

「あ、全部 0 になりました!」

⑤ #N/A って出てきているんですけど・・・

⑥ 一番上の 4 つのセルに「スペースキー」で空白を入れてみて ください。#N/A がなくなって数字の0になるはずです。

⑦ 上の 4 つのセルをフィルハンドルしていくと #N/A が 0 に なっていきます。

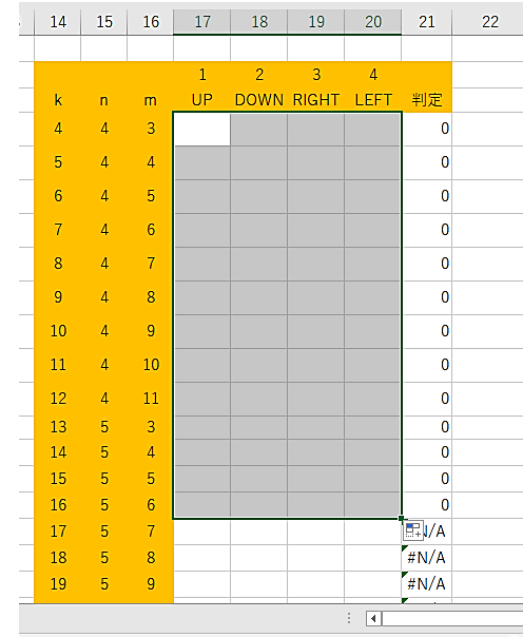

⑧ 適当な場所にダミーの数字を入れて、確かに最大値のあるセ ルの場所を「判定」でちゃんと書いてくれるか確認しましょう。

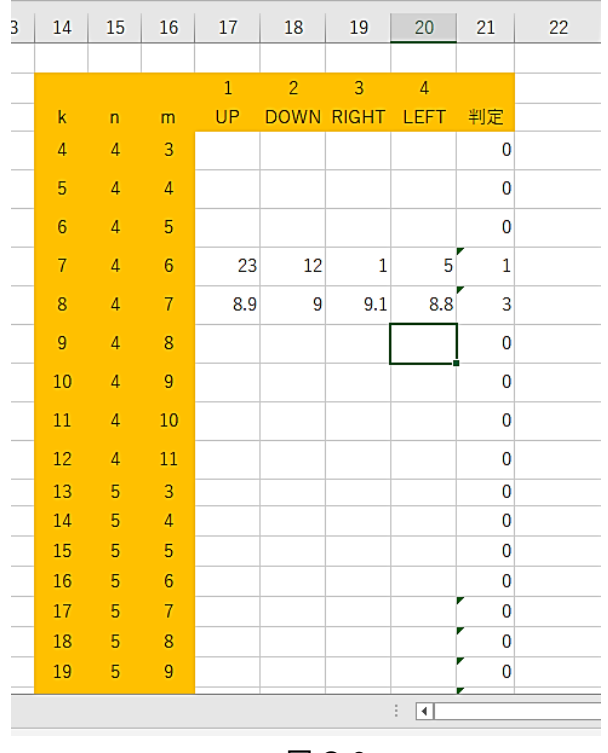

図 Q-8

### プログラミングへ

まだどうやってプログラミングす るのか不思議だと思います。実際に 製作したプログラムでは、はじめこ の表はありませんでした。

プログラミングから先に始めたの です。そのため、マウスがモンテカ ルロ法でランダムに動くようにはな りましたが、そこから、コンピュー ターが学習する方法で行き詰ってし まったのです。

学習させる方法とプログラミング がうまくつながりません。製作中の ある日曜日の朝、妻が入れてくれた ミルクティーに力をもらい、思い切 ってそれまでに作ったプログラムを 書き直しました。

この表を先に作り、そしてプログ ラムを改良したのです。そこから完 成へと進むことができました。

この講座では、できるだけプログ ラミングのブラックボックス化をな くそうと思っています。ブラックボ ックスというのは、例えば MATCH 関数のように中身がわからないもの です。これもプログラミングでうま く作れると思うのですが、ちょっと ズルをしてしまいました。

このテキストを作る前に最近人気 の Python で作れないか検討するた めにいろいろな本を読みました。し かし、いろんな人が開発したブラッ クボックスがあちこちに出てきて 「こりゃだめじゃ」ということにな りました。VBA でやった後、大学で Python や C<sup>+</sup>言語をやるといいと思 います。C<sup>+</sup>言語は大学でよく使われ ています。

VBA の良さは、表計算のシートが 横にあるということです。いちいち 作らずに済みます。言語は一つ知っ ていれば他の言語はすぐ使えるよう になります。ニューラルネットワー クにも表が有効という本もありま す。

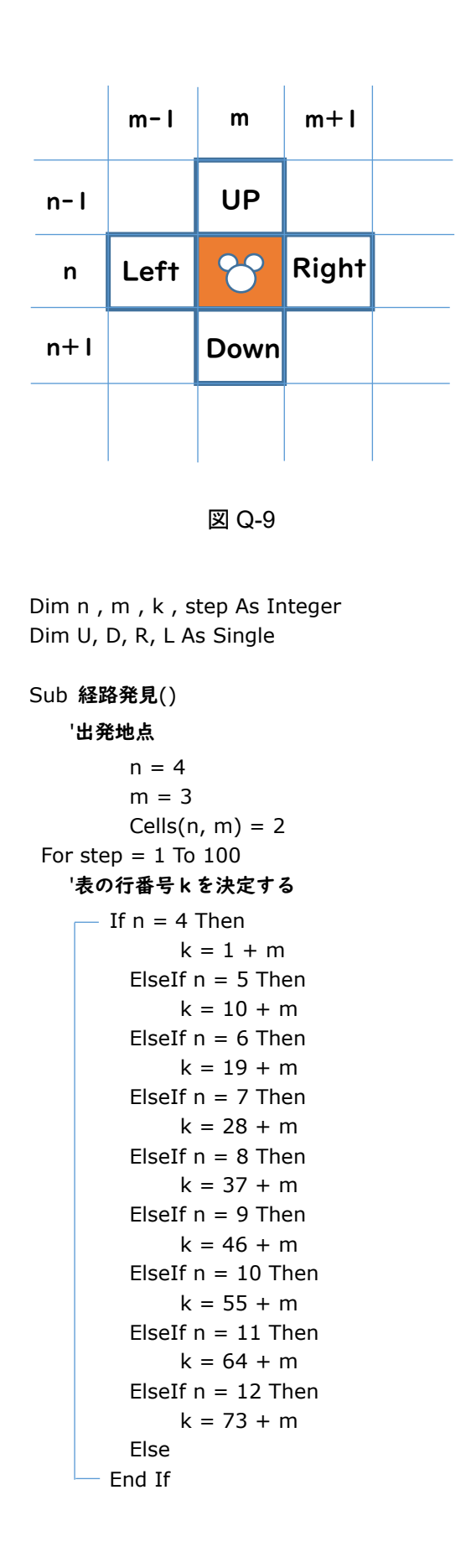

### マウスMよ 動け!

マウスⅯ が Cells(n,m) にいるとします。その とき上のセル UP の場所は左図を見ればすぐわ かりますね。

 $UP = Cells (n - 1, m)$ となります。同様にして Down = Cells  $(n + 1, m)$  $Right = Cells (n, m + 1)$ Left = Cells  $(n, m - 1)$ ここからがプログラミングのスタートです。実

際に作った私のプログラミングも、まず白い紙に 図 Q-9 を書いたところから始まりました。

### プログラムを読み解いていく

それでは一緒にプログラムを読み解いていき ます。プログラムのコードを書く白いシートを出 して、意味の分かったものから少しずつコードを 書いていきます。左のコードを見てください。ち ょっと長く 3 頁にわたっています。

### Sub 経路発見()

End Sub

まず「経路発見」という名前のプログラムなん だなとみて、End Sub がどこに書かれているか を探します。3 頁目ですね。

次に

'出発地点

から後の3行を読み、スタート地点のセルがセ ル(4,3)つまり右上でセルの値を「2」にしなさ い。つまりマウスⅯ がそこにいるということにし なさいという意味であると読みます。

「'」(シングルクオーテーション 7のキーの上)を はじめに書くとコードとは認識されません。プロ グラムの内容を書いておくと後から改良してい くとき便利です。

次の IF から End If までは例えばセル(8,8)は Sheet1 の表に書いてあるセルの通し番号 k の何 番になるかを調べるコードです。

問題 IF から End If までのコードを読んでセ ル(8,8)の場所は k がいくつになるか答えよ。

(解答は次の次のページ)

'UP DOWN RIGHT LEFT のサイコロの値を記録

```
If Cells(n - 1, m) = 1 Then
 U = Rnd() Else
 U = 0 End If
If Cells(n + 1, m) = 1 Then
 D = Rnd() Else
 D = 0 End If
If Cells(n, m + 1) = 1 Then
 R = Rnd() Else
 R = 0 End If
If Cells(n, m - 1) = 1 Then
 L = Rnd() Else
 L = 0 End If
```
### a) 進める可能性のあるセルの調査

(マウスⅯはセル(n,m)にいます。) もし上のセル(n-1,m)の値が 1 だった ら(上(UP)に行くことが可能だから) サイコロを振ってその値を UP を意味す る U の箱に入れます。それ以外の場合 は(Else) U=0としときます。それ以外 というのは、このとき上のセルが 3 とい う値なら移動可能性は0ということで す。

以下「下のとき(Down)」「右のとき (Right)」「左のとき(Left)」が同じよう に書いてあります。

これで U,D,R,L という箱の中にサイ コロの値が入りました。

この値の中で一番大きいものを探す 必要があります。最初に Sheet 1 に MATCH 関数を使って準備をしておいた ので、表に入れてやれば自動で計算結果 を出してくれるはずです。

 $Cells(k, 17) = U$  $Cells(k, 18) = D$  $Cells(k, 19) = R$ Cells(k, 20) =  $L$ Cells $(n, m) = 1$ 

### **→**b) 調査結果を表に報告

まだマウスⅯはセル(n,m)にいま す。その場所のkの値もすでに計算済 みですね。そこで

Sheet1 のサイコロの値の表のセル (k,17)UP のセルに U の値を入れとき ます。同様にしてセル(k,18)DOWN に D の値、セル(k,19)RIGHT に R の 値,セル(k,20)LEFTにLの値を入れと きます。

今のマウスのいるセルはマウスのい ない空きセル1にしておきます。(だ ってもうそのセルは次に空き部屋に なります。)

すると、表計算の MATCH 関数が最 も確率の高いセルを見つけてくれま  $\overline{a}$ 

それがセル(k,21)です。

#### 'サイコロの目が最も大きかったセルに移動する

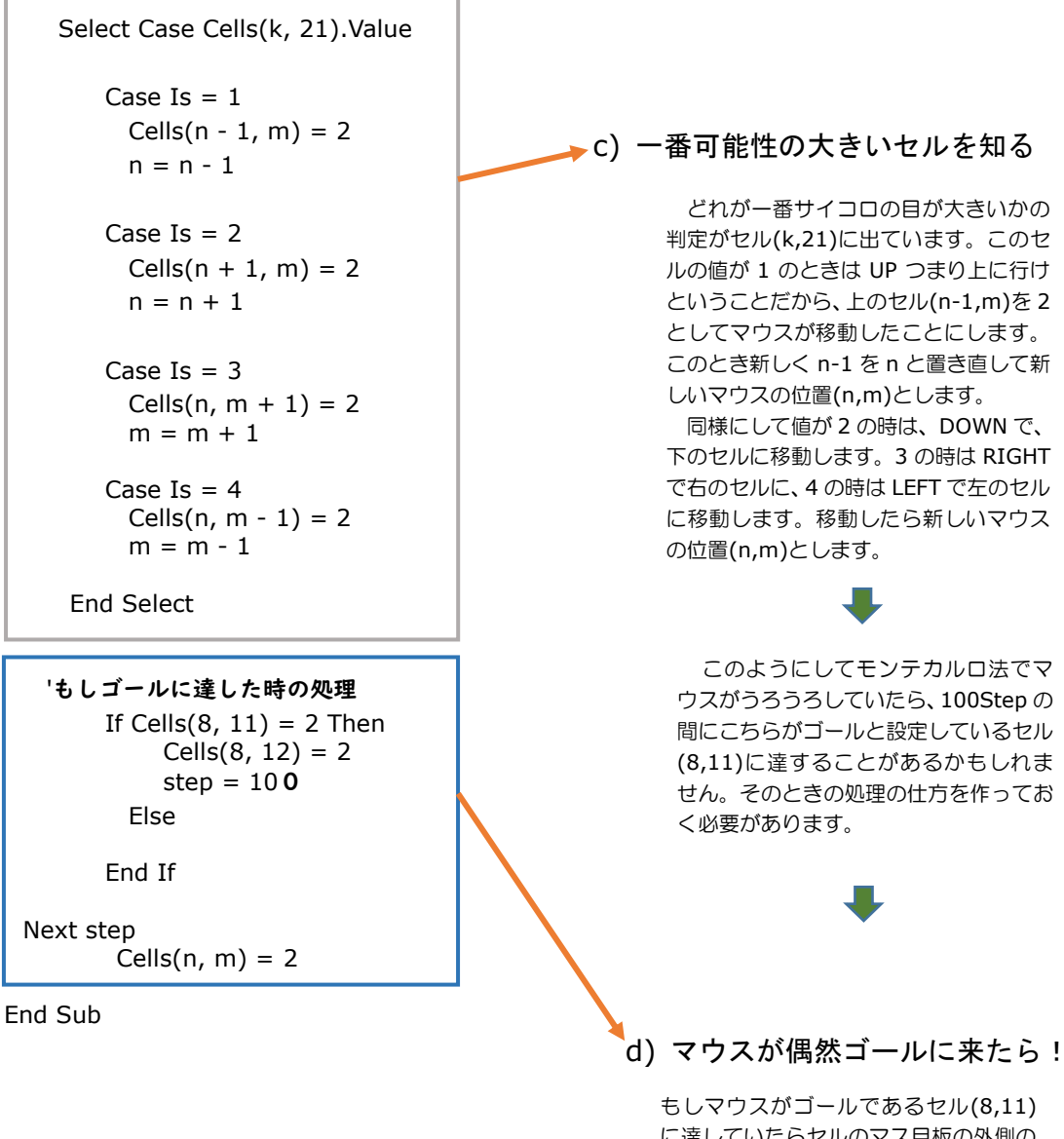

に達していたらセルのマス目板の外側の セル(8,12)を2にして色を変えマス目か ら出た感じを作ります。そし Step 数を 100 にして Step の 100 回繰り返しを途 中でやめさせます。また最後マウスのい るセル Cells(n,m)も値を 2 にして終わ りにします。

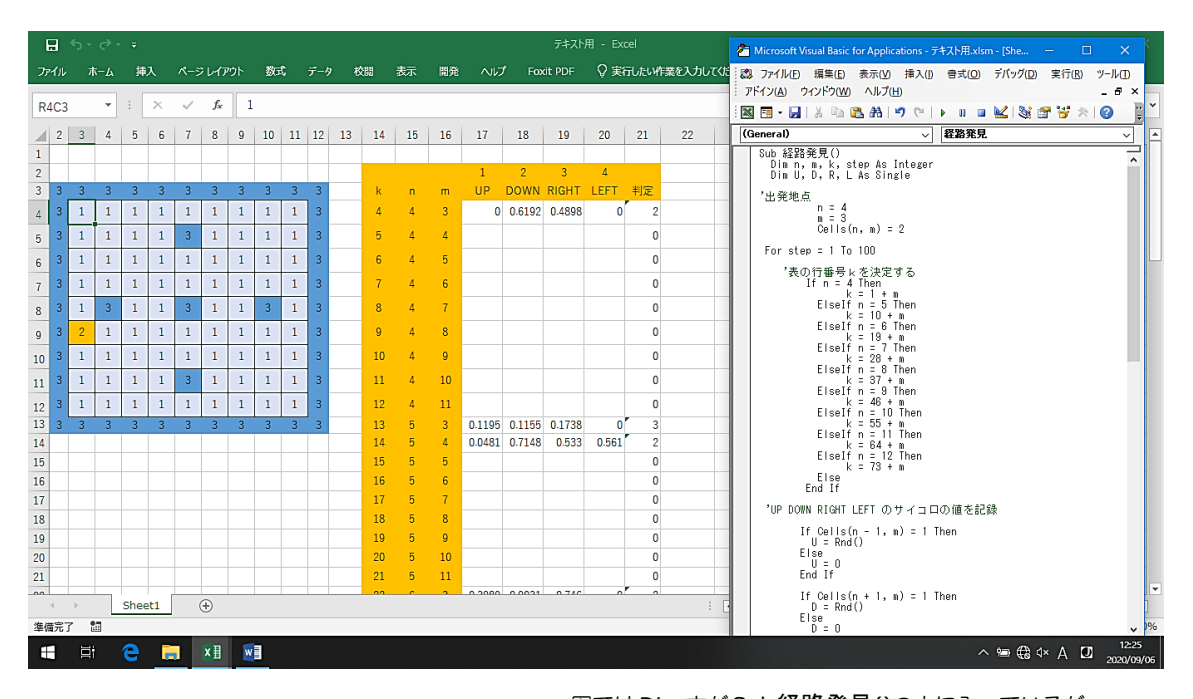

図 Q-10 図ではDim文がSub経路発見()の中に入っているが、 これは下のように外に出しておくほうがよい。 Dim n , m , k , Step As Integer Dim U , D , R , L As Single Sub 経路発見()

## F8 で走らせる

コードを理解し図 Q-10 のように書けたら、F8 を使って一行ずつ実行させながら、思い通りに動くか やってみましょう。まず表の K=4 のところにサイコロの目が書かれ、判定が 2 もしくは 3 になりマウ スⅯが動き出したら第一段階クリアです。

次に F8 を押しっぱなしにするとマウスが行ったり来たりうろうろしているのが観測できます。表 には、飛び飛びでサイコロの目が記録されていきます。同じところに戻ると、新しいものに上書きさ れます。

次に■でクリアし▶ を使って、一気にプログラムを実行させたいのですが、ここで注意です。ま だ製作途中ですので、新しくスタートさせるときには次の2つのことを手動でする必要があります。 1. 表の乱数の部分をすべて空白する。つまりマウスで空白をフィルハンドルしながら乱数を消す。

2. マス目板のマウスMの最後の位置 2 を 1 にしておく。

### マウスⅯが…!!

ところが、▶ で動かすとあっという間に 100 Step 動き回って我々には最後のマウスMの位置しか 確認できません。F8 を使ってマウスを動かしたときは、ウロウロしてゆっくり動いてかわいかったの が、急に F1 マシンに乗ったマウスみたいになってしまいます。これではどう動いているのかわかりま せん。これから改良していきましょう。学習させるまえに、はや過ぎるマウスの動きをとらえる必要 が出てきました。

 $Q \ncong \mathbb{Z}$  –  $223$ 

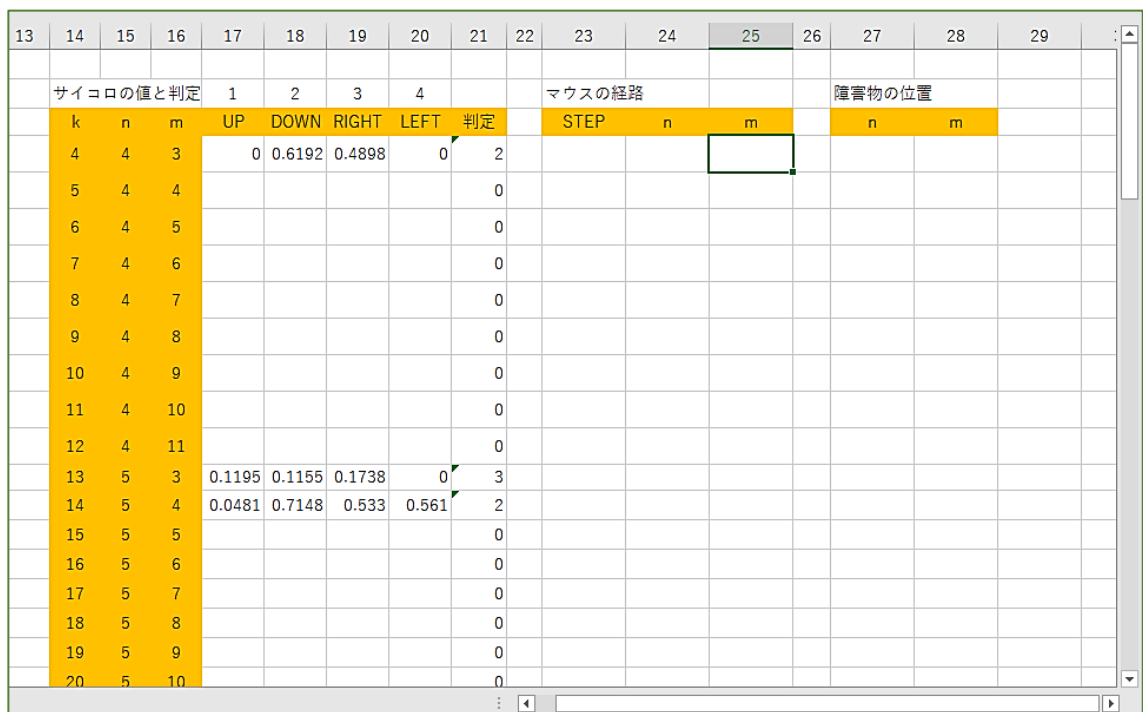

図 Q-11

Dim n, m, k, step As Integer Dim U, D, R, L As Single

### Sub 経路発見()

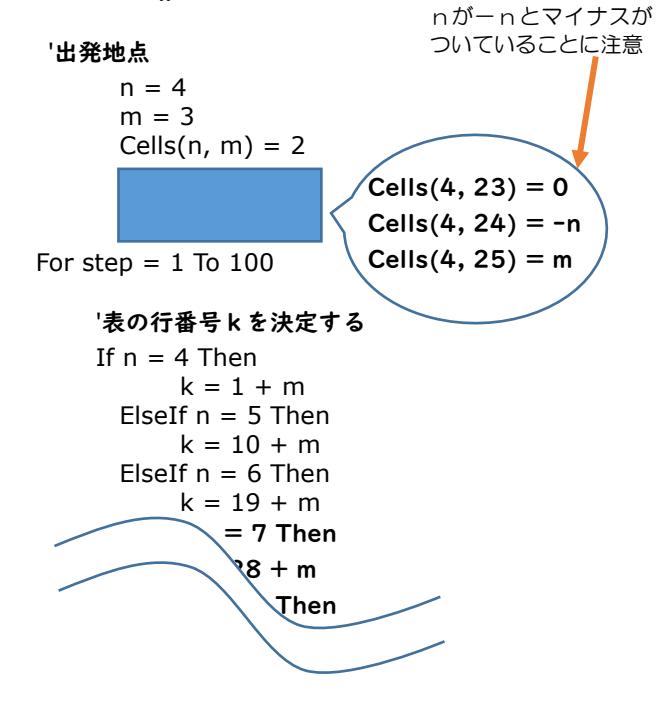

## グラフで追跡

マウスⅯがどのように動いている のかは 9×9 マス目板ではうまくわ からないということが分かりまし た。

それでグラフで動きをトレースす ることにします。トレースとは軌跡 を線で表すということです。

まず Sheet1 に図 Q-11 のように 新しい表を作ります。一つはマウス の経路を STEP 毎に記録する表です。 これを散布図グラフにしてトレース すれば動きが分かるかもしれませ  $\lambda$ 

もう一つは、その散布図グラフに 障害物の位置も記録できるようにす るための「障害物データ表」です。

ここにプログラムでデータが入る ようにしましょう。左のコードを見 てください。新しく挿入するコード を吹き出しで、入れる場所を長方形 で示しています。

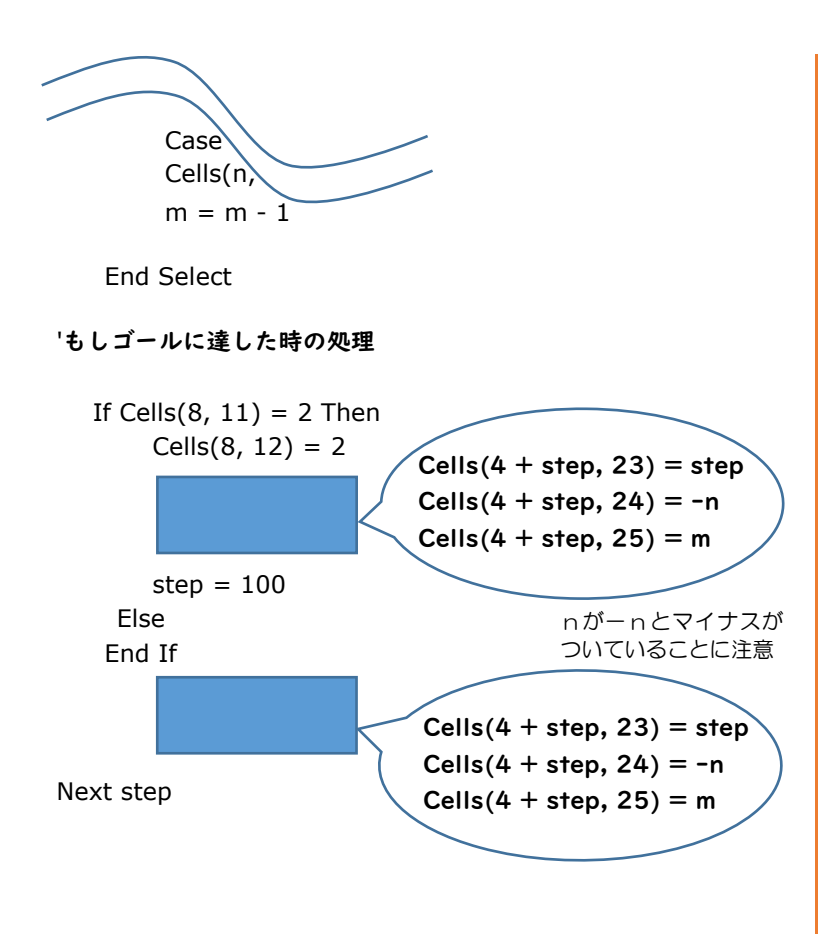

挿入するコードは、ま ず step = 0 としてスター ト地点セル(4,3) の値を

(−4,3)としてnを−nと して入れておきます。マ イナスにするのはグラフ を描くためです。

最後に左のコードに書 かれている吹き出しを見 てもらうと分かるよう に、step の順番が1のと きのマウス M の位置、2 のときの位置・・・という ふうに Sheet1 に作った 表「マウスの経路」の中に 数値が入っていくことに なります。

コードを追加したら、 F8 を使って手動で表の中 に数値が入っていくか確 認します。何かバグがあ ると動きません。

うまく動くと図 Q-12 のように表に数値が入っ ていきます。この図のと きはたまたま step68 で ゴールに達しました。

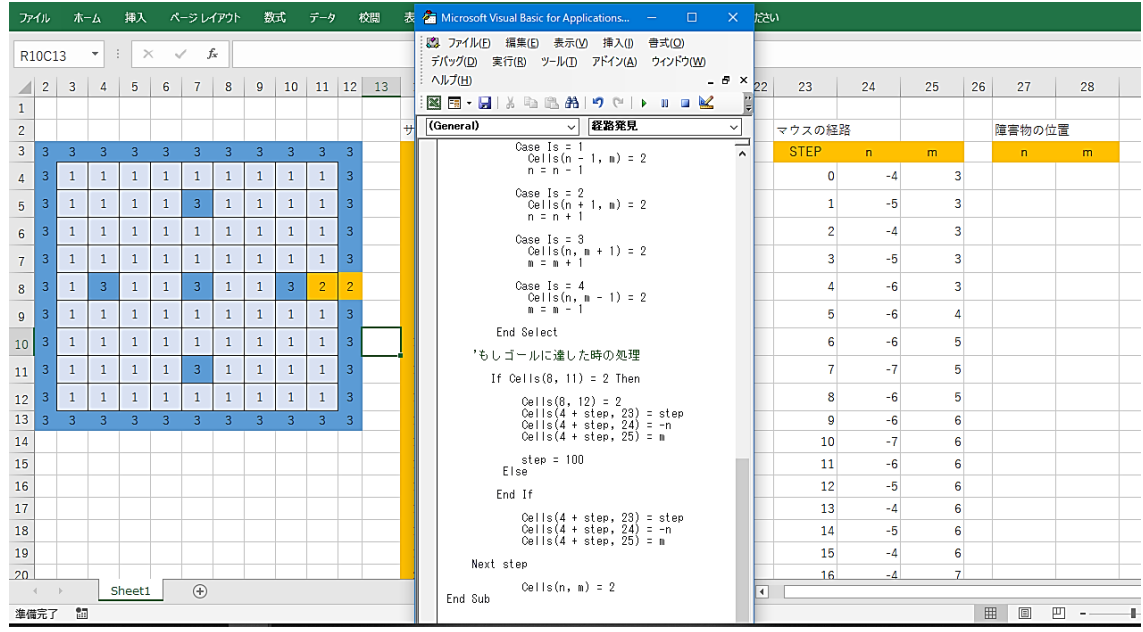

図 Q-12

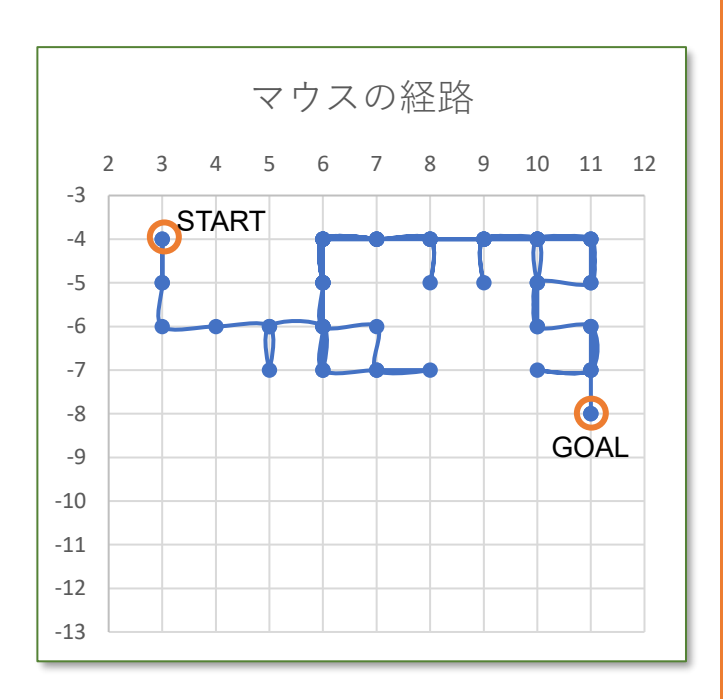

図 Q-13

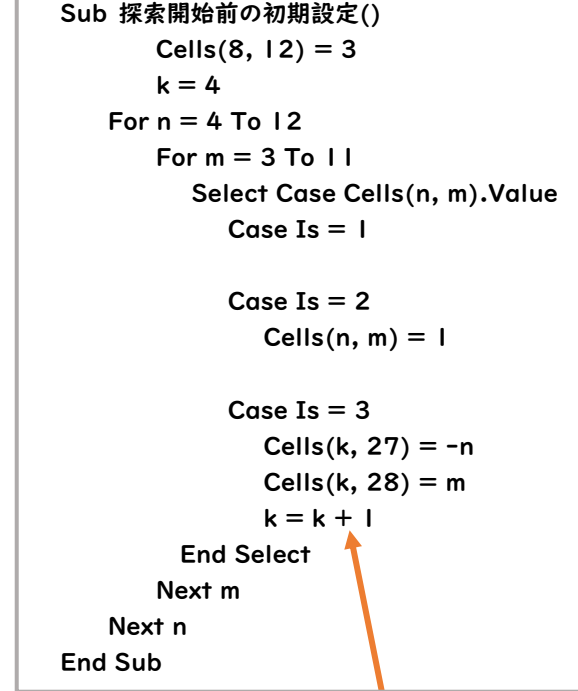

k=k+1 というのは初め k=4 のセル (4,27)(4,28)に障害物の位置を書きますが、次の 障害物の位置は、k の値を一つ増やして一つ下の セル(5,27)(5,28)に書くようにするためです。

### 経路図を描く

100step の試行の後、図 Q-13 の ような経路図が出ていたら、どのよ うな動きをしたか一目でわかりま す。例に上げたグラフはなんと68ス テップで GOAL に達しています。こ れは「散布図」の中の各点を曲線で 結ぶグラフを選択したものです。

このグラフがいいのは、行ったり 来たりが曲線を使っておおよそわか るという点です。

このグラフを自分で作ることがで きますか?簡単そうですが、縦軸が −n、横軸が m になっていますので ちょっと工夫がいります。卒業試験 だと思って挑戦してみましょう。

さらに、この経路図には障害物が 描かれていないために、もう一つ分 かりにくいものになっています。そ こで障害物も自動で入るようにして おきます。

左のコードを読んでみてくださ い。もうずいぶん読めるようになっ たのではないでしょうか。

#### e) 探索前のフィールドの掃除

ゴールした場合 2 に代わっているセル (8,12)を 3 にして壁に戻します。k の値 は k=4 とおきます。

次はマス目のセルが 2 のものは 1 に直 し、セルの値が 3 のものは障害物として Sheet1 の表に記録させます。まず n=4 としてマス目板の 4 行目の並びを m=3 から 11 までセルを一つずつチェックし ていきます。それが済んだら今度はマス 目板の n=5 で 5 行目の横の並びのセル をチェック。12 行目までそれをやるとい うことになります。つまりマス目のすべ てのマスを初期化します。

Dim n, m, k, step As Integer Dim U, D, R, L As Single

#### Sub 探索開始前の初期設定()

 $Cells(8, 12) = 3$  $k = 4$ For  $n = 4$  To 12 For  $m = 3$  To  $11$  Select Case Cells(n, m).Value Case Is  $= 1$ Case Is  $= 2$ Cells $(n, m) = 1$ Case Is  $= 3$ Cells $(k, 27) = -n$ Cells $(k, 28) = m$  $k = k + 1$  End Select Next m Next n End Sub

Sub 経路発見() '出発地点

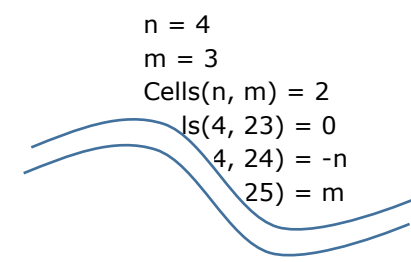

## プログラムチェック

「探索開始前の初期設定」というプログ ラムができたら、左のようにプログラム を大きく 2 つ書いたことになりますか ら、変数の定義である

Dim n, m, k, step As Integer Dim U, D, R, L As Single

は 2 つのプログラムの外に出し、2 つの プログラム共通の定義だということに します。

図 Q-14 のようにコードを書いたら F8 で「探索開始前の初期設定」のプロ グラムの最初にカーソルをもってきて F8 でチェックしていきます。うまく走 ると、9×9 マス目板には 2 がなくなりす っきりした盤面になります。また右の 「障害物の位置」には障害物の座標が入 っていき、プログラムがマス目板を一番 上から順に横のほうに点検していくの がリアルに分かります。「おう、読んで る読んでる」という感じでしょうか。プ ログラムを書くときはこんな実感が大 事なのです。

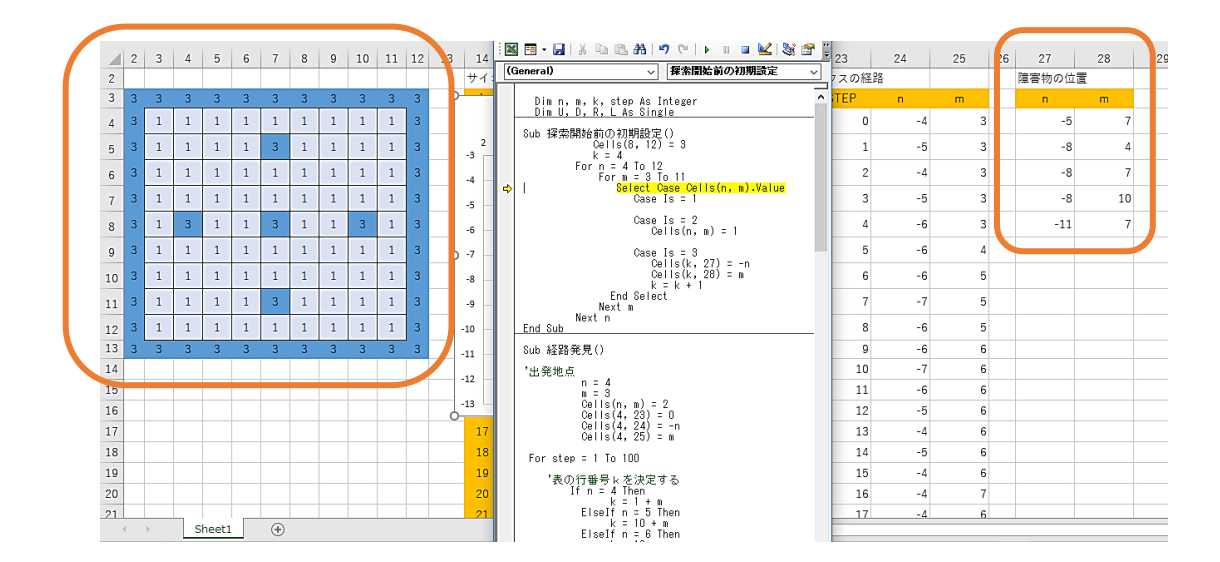

図 Q-14

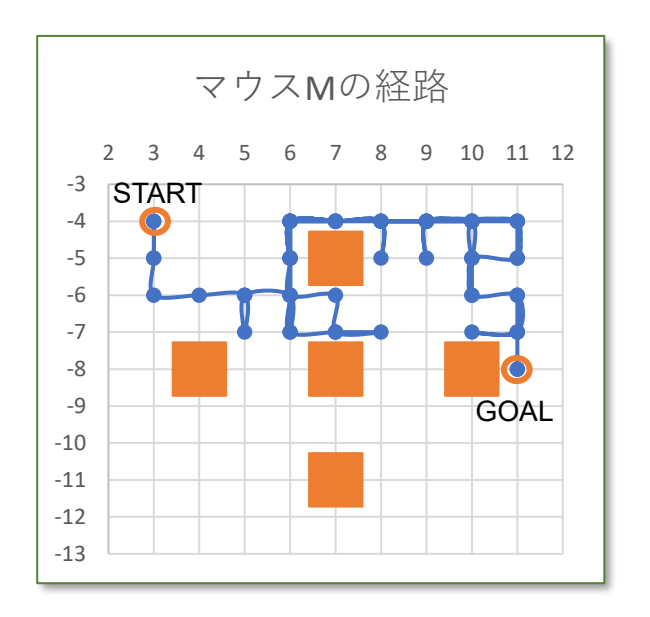

図 Q-15-a

図 0-15 のようにグラフ「マウス M の経路」の中に障害物も入れまし た。ずいぶん分かりやすくなりまし たね。

それでは今まで作ったプログラム にスタートボタンも作り、マウス M がサイコロを振りながらランダムに ゴールを目指して動き回るプログラ ム「マウスの冒険」α版 を完成させ ましょう。図 Q-15-b のようにプロ  $\check{\mathcal{O}}$ ラム「マウスの冒険」 $\alpha$ 版の特徴 をまとめましたので見てください。 障壁は自由に作れますので、完成

したらいろいろ障壁のバリエーショ ンを変えて実験してみましょう。

 $\mathcal{O}$ ログラム「マウスの冒険」 $\alpha$ 版 の特徴

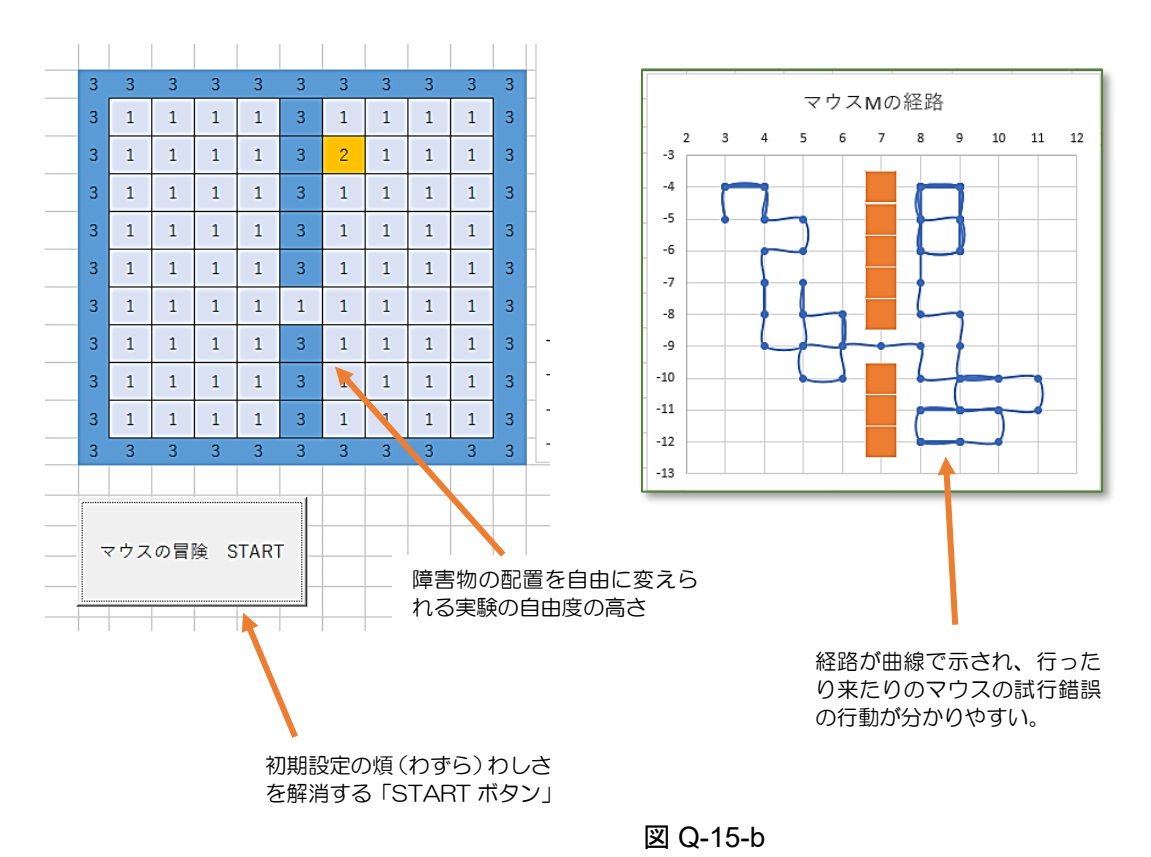

### $\mathcal{O}$ ログラム「マウスの冒険」 $\alpha$ 版

 Dim n, m, k, step As Integer Dim U, D, R, L As Single

Sub マウスの冒険()

### 探索開始前の初期設定 経路発見

### End Sub

Sub 探索開始前の初期設定()

```
 'サイコロの値を初期化
      Range(Cells(4, 17), Cells(84, 20)).Value = " "
  'マウスの経路を初期化
      Range(Cells(4, 23), Cells(104, 25)).Clear
  '障害物を初期化
      Range(Cells(4, 27), Cells(84, 28)).Clear
  '9×9 マス目板の初期化
          Cells(8, 12) = 3k = 4For n = 4 To 12
           For m = 3 To 11 Select Case Cells(n, m).Value
                 Case Is = 1Case Is = 2Cells(n, m) = 1Case Is = 3Cells(k, 27) = -nCells(k, 28) = mk = k + 1 End Select
            Next m
         Next n
End Sub
```
「マウスの冒険」というメインプ ログラムは、2 つのプログラム「探 索開始前の初期設定」と「経路発 見」からできている。

サイコロの初期化コード 空白「""」を入れて初期化して いることに注意 Range (レンジ) というのは「範 囲」ということ。 Range(Cells(1,1),Cells(5,5))と いうのは下図の範囲

|   | 1 | $\overline{2}$ | 3  | 4  | 5  |
|---|---|----------------|----|----|----|
|   | 3 | 4              | 37 |    |    |
| į |   | $\overline{c}$ | 3  |    |    |
| ł |   |                | 12 |    |    |
|   |   | 97             |    | 23 |    |
| 5 |   |                |    |    | 15 |

Range (Cells(1,1),Cells(5,5)) .Clear とすると下図のようになる。

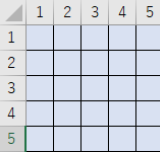

```
Sub 経路発見()
 '出発地点
       n = 4
```

```
m = 3Cells(n, m) = 2Cells(4, 23) = 0Cells(4, 24) = -nCells(4, 25) = mFor step = 1 To 100
   '表の行番号kを決定する
      If n = 4 Then
            k = 1 + mElseIf n = 5 Then
```
 $k = 10 + m$ ElseIf  $n = 6$  Then  $k = 19 + m$ ElseIf  $n = 7$  Then  $k = 28 + m$ ElseIf  $n = 8$  Then  $k = 37 + m$ ElseIf  $n = 9$  Then  $k = 46 + m$ ElseIf  $n = 10$  Then  $k = 55 + m$ ElseIf  $n = 11$  Then  $k = 64 + m$ ElseIf  $n = 12$  Then  $k = 73 + m$  Else End If 'UP DOWN RIGHT LEFT のサイコロの値を記録 If Cells( $n - 1$ ,  $m$ ) = 1 Then  $U = Rnd()$  Else  $U = 0$  End If If Cells $(n + 1, m) = 1$  Then  $D = Rnd()$  Else  $D = 0$  End If If Cells( $n, m + 1$ ) = 1 Then  $R = Rnd()$  Else  $R = 0$  End If If Cells( $n, m - 1$ ) = 1 Then  $L = Rnd()$  Else  $L = 0$  End If Cells(k,  $17) = U$ Cells( $k$ , 18) = D Cells(k,  $19$ ) = R Cells( $k$ , 20) = L Cells $(n, m) = 1$  'サイコロの目が最も大きかったセルに移動する Select Case Cells(k, 21).Value Case Is  $= 1$ Cells( $n - 1$ ,  $m$ ) = 2  $n = n - 1$ 

```
Case Is = 2Cells(n + 1, m) = 2n = n + 1Case Is = 3Cells(n, m + 1) = 2
               m = m + 1Case Is = 4Cells(n, m - 1) = 2
               m = m - 1 End Select
  'もしゴールに達した時の処理
     If Cells(8, 11) = 2 Then
          Cells(8, 12) = 2Cells(4 + step, 23) = stepCells(4 + step, 24) = -nCells(4 + step, 25) = mstep = 100 Else
     End If
          Cells(4 + step, 23) = step
          Cells(4 + step, 24) = -nCells(4 + step, 25) = m Next step
          Cells(n, m) = 2End Sub
Private Sub CommandButton1_Click()
```
 マウスの冒険 End Sub

これが「マウスの冒険」のスタート ボタンが持つプログラム 「マウスの冒険」というプログラ ムを実行せよという意味。

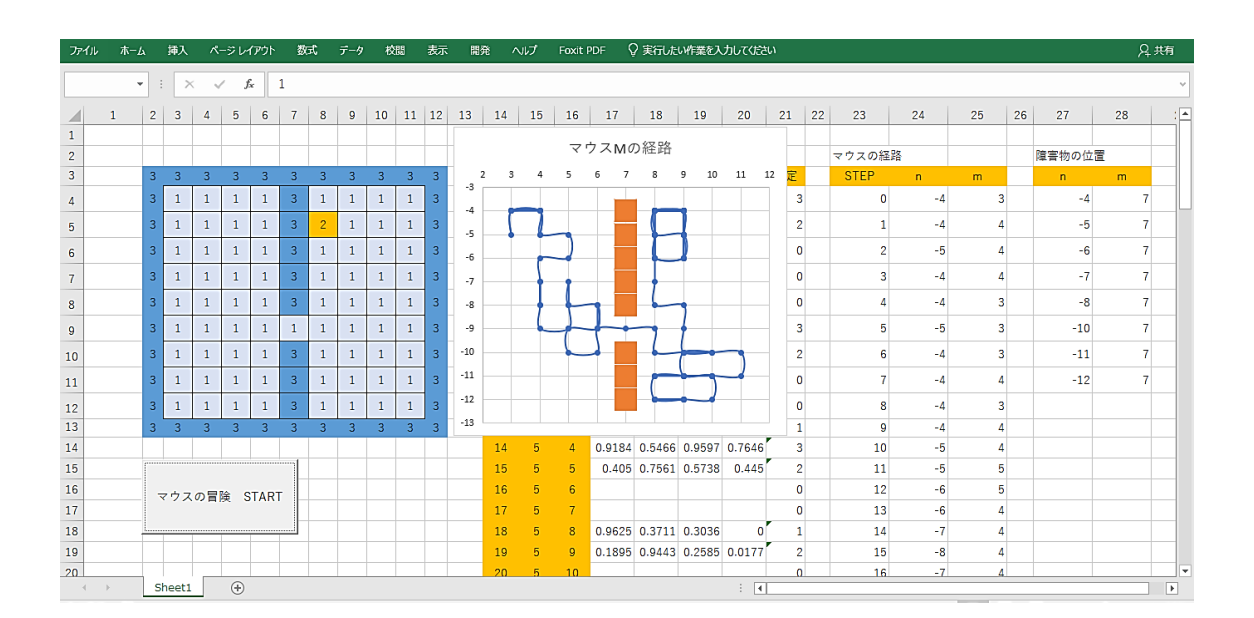

図 Q-16

## 学習するマウス

さて、何とかマウス M はランダムに経路を探索するようになりました。マウス M は、「マウスの冒 険」ボタンを押すたびに文句も言わず探索してくれます。何回かやっていると、意外にゴールに達す るパターンがあるのに気づきませんか。そりゃ、100回も行ったり来たりすれば辿り着きますよね。 障害物の位置や数も色々変えてみましょう。いろいろのパターンがあることに気づくはずです。特 に、突破する穴が 1 個しかない場合はわかりやすいですね。

こうやって探索させていると、こんなことを考えませんか。

『ゴールに達した時は、そのコースを覚えていてくれたらいいのに・・・』

そうですね。それならこうしてはどうでしょう。ゴールしたら、その時の判断はよかったとして評 価してあげるのです。ゴールに達したのだったら、セルの中のマウスがサイコロで決めた一つ一つの 向きには何らかの出口への可能性が他の向きより高いのかもしれません。

うまく言ったらほめてあげる、これは学習させる大事な方法です。

これを人工知能の研究では「Q 学習」と呼んでいます。なぜ「Q 学習」というのかは不思議ですが、 この章の最後にこの「Q学習」(Q Learning)の Q に込められた研究者の意図にちょっと触れたい と思います。

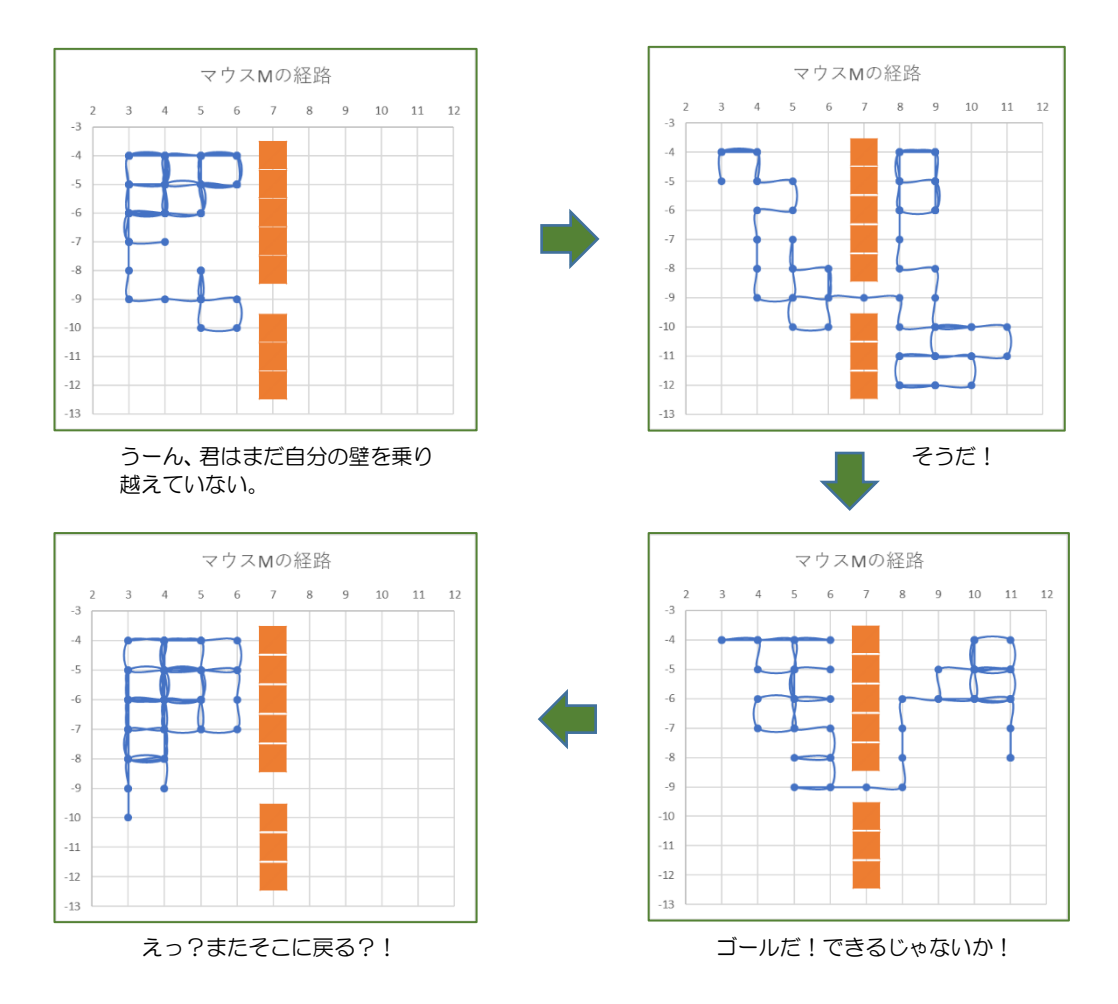

図 Q-17

## 新しいファイル「マウスの冒険β版」

まずこれまでに完成した作品を次の名前にして保存します。

マウスの冒険 α 版

次に、今度は学習するマウスをこの α 版を改良しながら作っていきます。このファイルの名前を マウスの冒険 β 版

とすることにします。保存の仕方はわかりますか。「マウスの冒険 α 版」を開いたまま、「ファイル」 タブから「名前をつけて保存」を開き、「現在のフォルダ」の中に、α を β に変えて保存するだけで す。すると、これまでの α 版はしっかりフォルダにありますから、β 版でいろいろ改良しても安心で すね。

まず、図 Q-16 のように「Qシート」というのを作りましょう。これは、マウスMがゴールに達し た時の各セルの判定を記憶させるものです。α 版に少し知性を持ってもらうための頭脳に当たるのが 「Qシート」です。「Qシート」という名前はちょっと変ですが、これから作っていく AI の学習方法 を一般に Q 学習と呼んでいることから名付けました

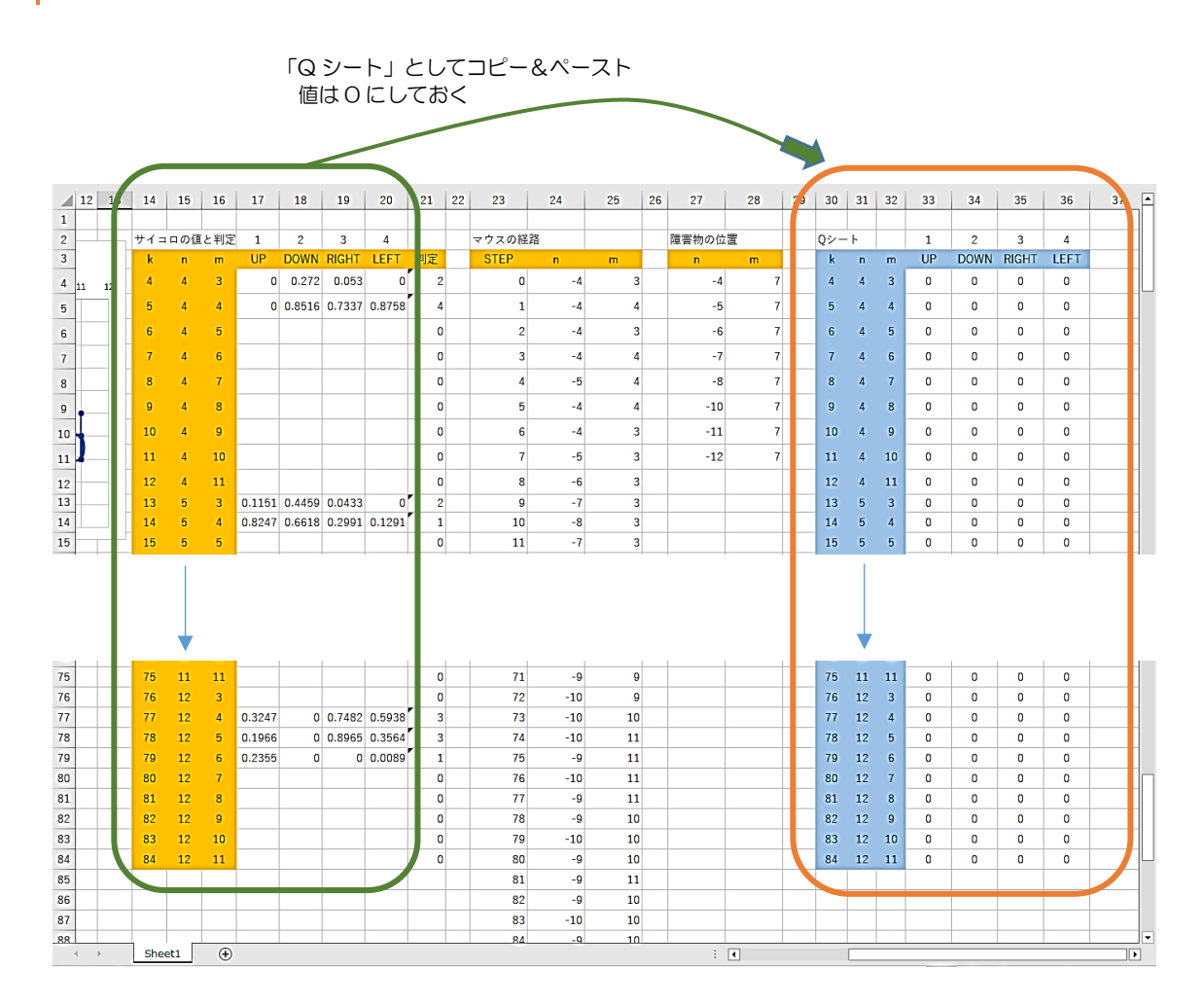

図 Q-18

Sub Q シート転写() For  $k = 4$  To 84 Select Case Cells(k, 21).Value Case Is  $= 1$  $Cells(k, 33) = Cells(k, 33) + 1$ Case Is  $= 2$  $Cells(k, 34) = Cells(k, 34) + 1$ Case Is  $= 3$  $Cells(k, 35) = Cells(k, 35) + 1$ Case Is  $= 4$  $Cells(k, 36) = Cells(k, 36) + 1$  End Select Next k End Sub

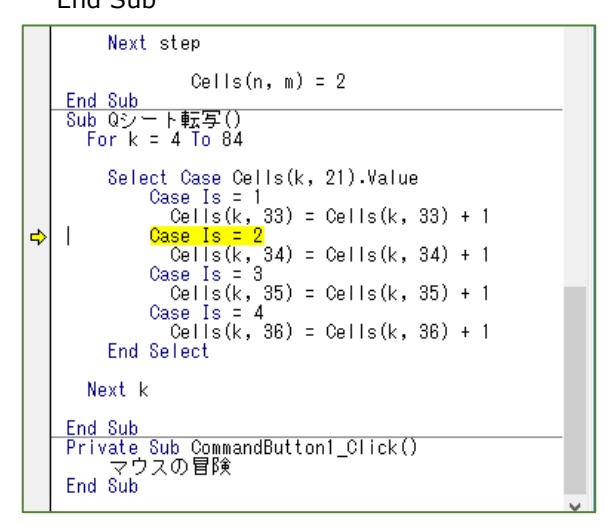

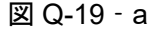

Qシートとは?

ゴールしたときの記憶がその後のマ ウスの動きに影響あたえるとどうなる のでしょう。この改良プログラムβ版で は、ゴールに達した場合、その成功体験 をマウスに与えることにします。

具体的には、ゴールした時の各セルで の向きを、その後のサイコロの値に少し だけ反映させるのです。まずその成功体 験を記憶させる表を作ります。この表の 名前を「Qシート」というのは前ページ で触れましたね。

左の「Qシート転写」というプログラ ムを見てください。このプログラムの意 味は図 Q-19-a のように実際にコードを 入力して、F8 で走らせてみるとよく分 かります。下の図 Q-17-b の 2 つの表を 見比べながら動かして見てください。ゴ ールを果たしたときには、左の表から Q シートに結果が上から順に重ね書きの 形で記録されていきます。

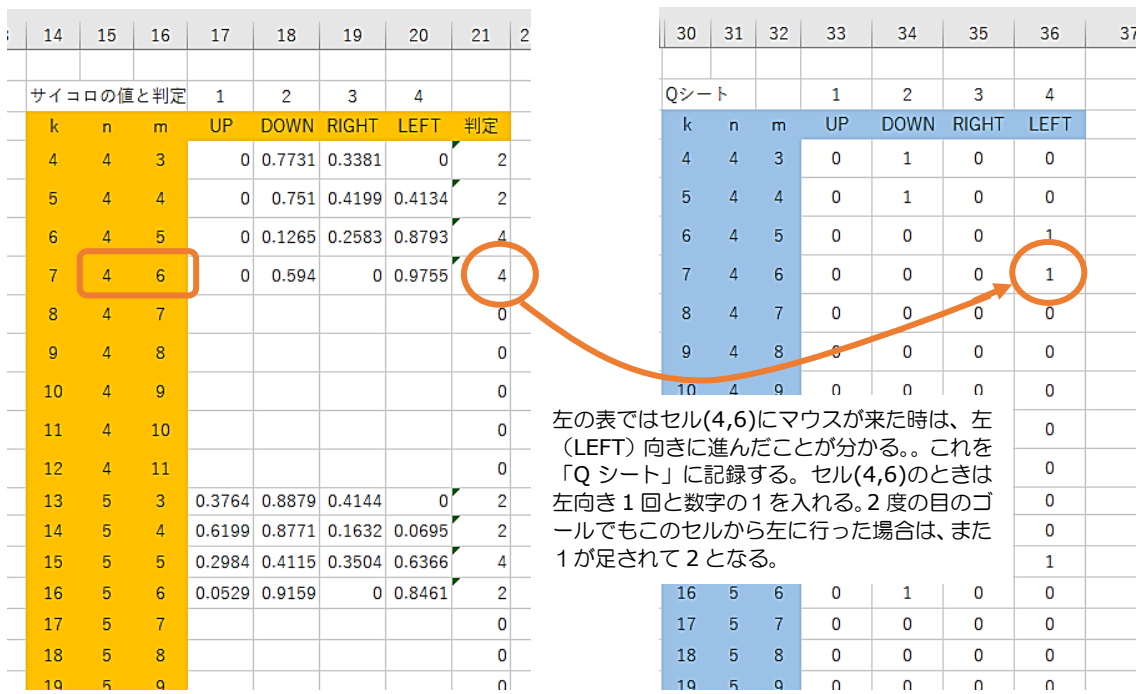

## 図 Q-19‐b

#### 'UP DOWN RIGHT LEFT のサイコロの値を記録

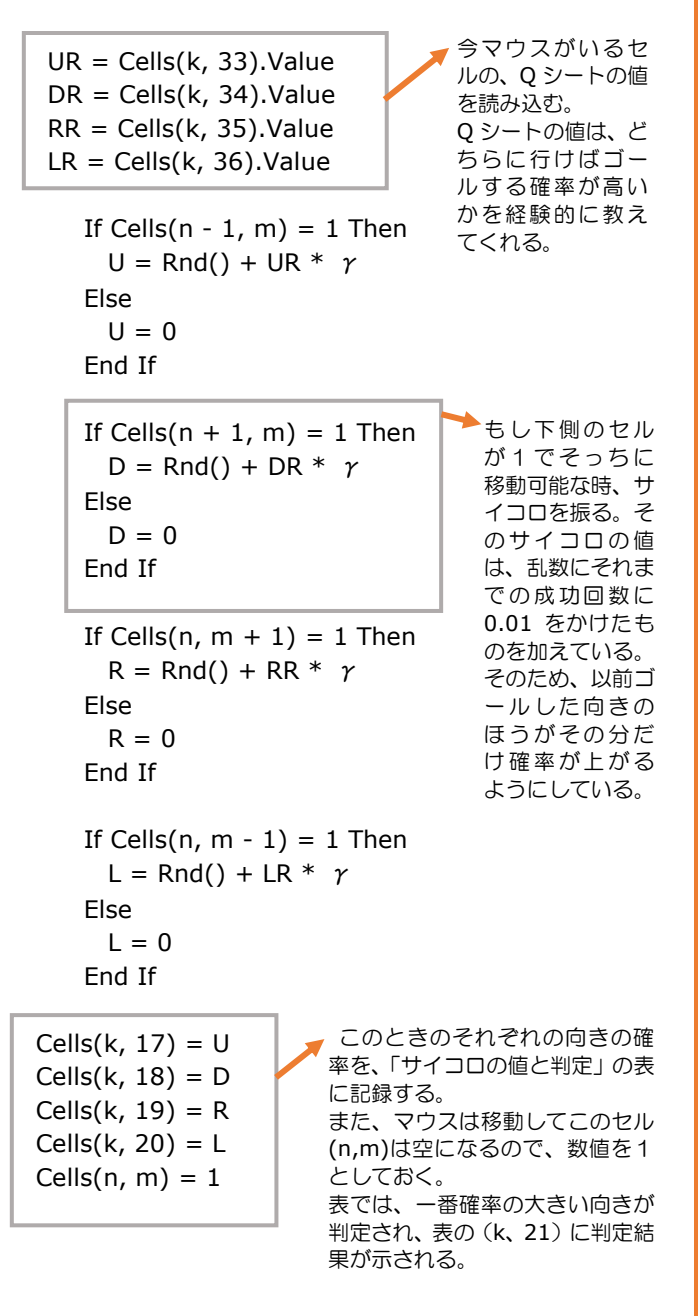

Qシート利用

左のコードは α 版では、セル (n,m)にいるマウスがサイコロを 振るプログラムでした。これを改良 しています。説明します。

セルには k=4 から k=84 まで通 し番号がついていることを思い出し てください。このコードの前に、今 マウス Mがいるセル(n,m)の数値か らセルの通し番号 k を計算していま す。従って、縦にkの値が書かれて いる「Q シート」から、そのセルに 以前マウスが来た時、どっちに行っ たらゴールまで達している回数が多 い向きかという情報が手に入りま す。

最初の 4 行はその時の Q シート の情報を UP,DOWN,RIGHT,LEFT 別 に 読 み 取 っ て そ れ を UR,DR,RR,LR

というところに入れときます。 次に

> If Cells $(n - 1, m) = 1$  Then U = Rnd() + UR  $*$  γ Else  $U = 0$ End If

は今マウスがいるセルの真上のセル がもし1で空だったら、真上に行っ たほうが良い可能性を計算します。 そのとき、これまで上に行ってゴー ルした回数 UR に記憶定数 γ をかけ たものを、乱数 Rnd()に加えます。 γ=0.01 程度にすると乱数 Rnd()の 値はあまり変化しませんが、成功回 数が 100 回を超えると乱数の値よ り大きくなり、有利性が固定化しま す。それが

#### U = Rnd() + UR \* γ

という計算式の意味です。このプロ グラムのキモになる計算になりま す。

 $\overline{0}$ 

 $\mathbf 0$ 

 $\mathbf{0}$ 

 $\overline{A}$ 

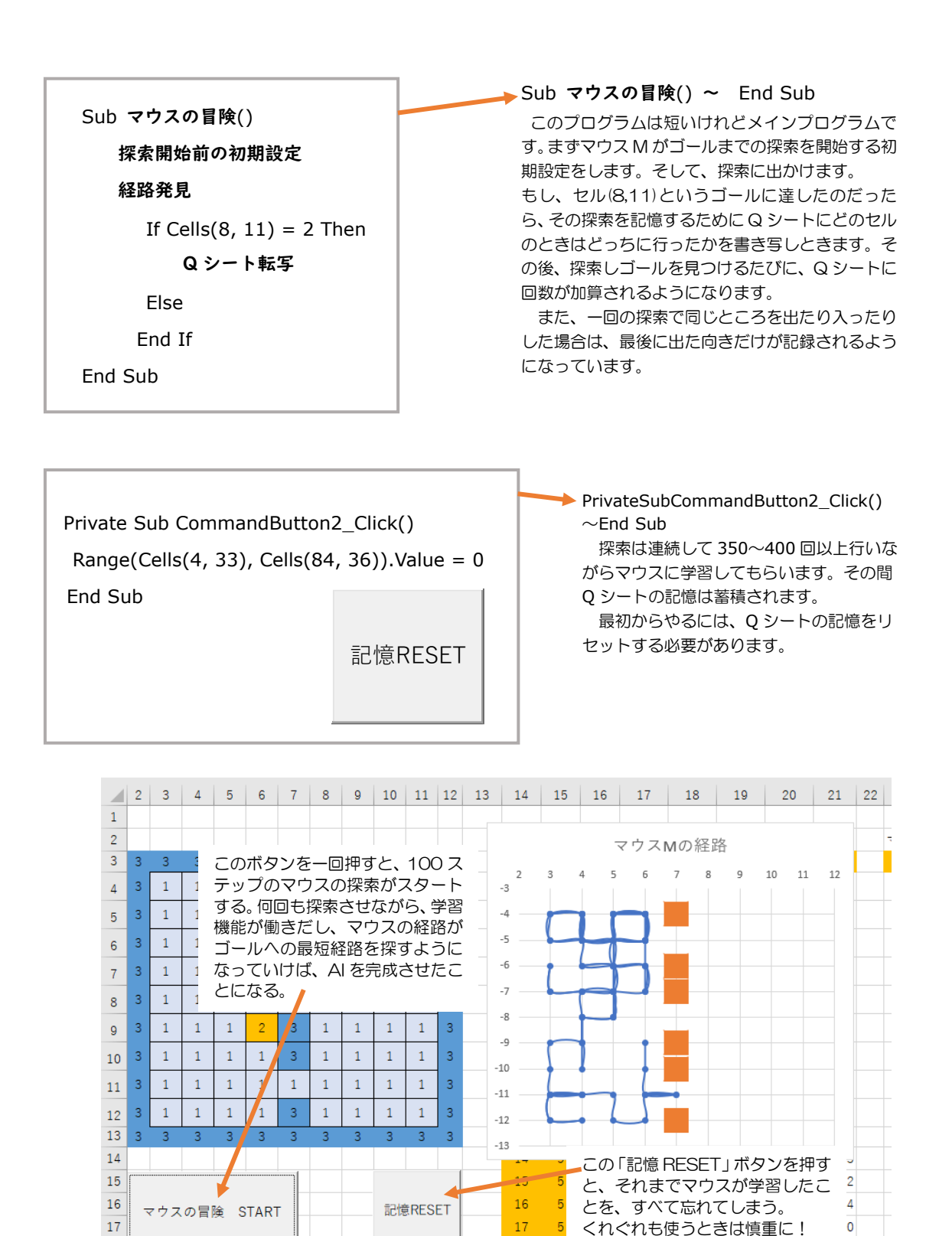

図 Q-20

18

19

 $\mathbf{R}$ 

 $\alpha$ 

 $10$ 

18

19

 $20$ 

 $\bigoplus$ 

Sheet1

### プログラム「マウスの冒険」β 版

Dim U, D, R, L, UR, DR, RR, LR,  $\gamma$  As Single Dim k, n, m, step As Integer

```
Sub マウスの冒険()
    探索開始前の初期設定
    経路発見
     If Cells(8, 11) = 2 Then
        Q シート転写
        Else
       End If
End Sub
```

```
Sub 探索開始前の初期設定()
    '記憶定数
      γ = 0.01
    'サイコロの値を初期化
      Range(Cells(4, 17), Cells(84, 20)).Value = " "
    'マウスの経路を初期化
      Range(Cells(4, 23), Cells(104, 25)).Clear
    '障害物を初期化
      Range(Cells(4, 27), Cells(84, 28)).Clear
    '9×9 マス目板の初期化
          Cells(8, 12) = 3k = 4For n = 4 To 12
           For m = 3 To 11 Select Case Cells(n, m).Value
                 Case Is = 1Case Is = 2Cells(n, m) = 1Case Is = 3Cells(k, 27) = -nCells(k, 28) = mk = k + 1 End Select
            Next m
         Next n
End Sub
```
Sub 経路発見() '出発地点  $n = 4$ 

 $m = 3$ Cells $(n, m) = 2$ 

## AI プログラム

β 版が完成しました。左にその全 コードを書いています。一つ一つチ ェックしていきましょう。

各サブルーチン (Sub() ~End Sub)は F8 でデバッグが済んでい るものが多いので、動き出すのは早 いでしょう。「探索開始前の初期設 定」の所に「記憶定数」として γ=0.01 としました。これは、この ぐらいが最適なのではないかと考 えて入れているものです。

動き出したら、まず「記憶 RESET」ボタンを押して、Q シー トをまっさらにリセットします。そ して「マウスの冒険 START」ボタ ンを押して、冒険させましょう。 100 回や 200 回では中々最短距離 を見つけ出すまでにはいきません。 時々とんでもない冒険もしてくれ ます。これを Q 学習では explore と呼んでいます。せっかくいい方向 でゴールを見つけたのに次のチャ レンジでは全く違うことをしてし まう。学習ではこれがないと、だめ なのかもしれません。一方で、以前 成功したルートに頼ろうとする判 断は exploit と呼ばれているそう です。その割合がこの Q 学習のキ モです。

このプログラムでは、回を重ねる ごとにルートが決まってくるよう になります。つまり、はじめはほと んど冒険(explore)ですが、次第 に確定のルートが巧みに利用され る(exploit)ようになります。

「記憶定数」γ=0.01 がもっと小 さいとマウスの冒険は収束するま でに時間がかかります。もっと大き いと、収束は早いのですが、それが 最短距離に収束することはありま せん。これも実験してみてくださ い。

```
Cells(4, 23) = 0Cells(4, 24) = -nCells(4, 25) = mFor step = 1 To 100
  '表の行番号kを決定する
     If n = 4 Then
            k = 1 + mElseIf n = 5 Then
            k = 10 + mElseIf n = 6 Then
            k = 19 + mElseIf n = 7 Then
            k = 28 + mElseIf n = 8 Then
            k = 37 + mElseIf n = 9 Then
            k = 46 + mElseIf n = 10 Then
            k = 55 + mElseIf n = 11 Then
            k = 64 + mElseIf n = 12 Then
            k = 73 + m Else
      End If
 'UP DOWN RIGHT LEFT のサイコロの値を記録
     UR = Cells(k, 33). Value
     DR = Cells(k, 34). Value
      RR = Cells(k, 35).Value
     LR = Cells(k, 36). Value
    If Cells(n - 1, m) = 1 Then
        U = Rnd() + UR * r Else
        U = 0 End If
    If Cells(n + 1, m) = 1 Then
        D = Rnd() + DR * \gamma Else
        D = 0 End If 
    If Cells(n, m + 1) = 1 Then
        R = Rnd() + RR * r Else
        R = 0 End If
    If Cells(n, m - 1) = 1 Then
        L = Rnd() + LR * \gamma Else
        L = 0 End If
```
大体、300 回から 400 回ぐらい 試行させると最短距離を見つけ出し そうですが、まだどんなパターンが あるのかよく分かりません。皆さん、 ちょっとマウスには突破できそうに ない障壁を作ってチャレンジしてみ てください。どんな場合でも最短距 離を見つけ出せるのかはよくわかっ てないのです。

しかし不思議な気持ちです。プロ グラムを組んだ自分が言うのもなん ですが、なにかコンピューターの中 にマウスが存在しているようです。 それも根気強さと冒険心を持ち、成 功した時はメモ帳にコースを記録す るクールな頭まで持っているマウス です。

これは AI なのでしょうか。それ ともこんなのはまだまだなのでしょ うか。でも最短距離を発見するのは 間違いないのです。

君たちの中から、これをきっかけ に、AI の研究者やデータサイエンテ ィストが出てくれば、このテキスト を書いた甲斐があります。

Q 学習

そもそもQ学習というのはコンピ ューターが学習する方法(機械学習) の一つで、1989 年にクリス・ワト キンズが理論的にまとめた方法とい われています。

Q という名前には、こんな話があ ります。彼の論文のキーワードはま ず一つは Probability(確率), もう一つは Reward(報酬)でした。

彼のまとめた Q 学習法の Q は The Q is the expected return from action at a given state.

(彼の論文からの抜粋らしい) つまり「Q とは与えられた状態にお ける行動に見合った報酬」というの が定義のようです。

 $Cells(k, 17) = U$ Cells $(k, 18) = D$  $Cells(k, 19) = R$ Cells(k, 20) =  $L$ Cells $(n, m) = 1$ 

### 'サイコロの目が最も大きかったセルに移動する

 Select Case Cells(k, 21).Value Case Is  $= 1$ Cells $(n - 1, m) = 2$  $n = n - 1$ Case Is  $= 2$  $Cells(n + 1, m) = 2$  $n = n + 1$ Case Is  $= 3$ Cells(n,  $m + 1$ ) = 2  $m = m + 1$ Case Is  $= 4$ Cells(n, m -  $1$ ) = 2  $m = m - 1$ End Select

### 'もしゴールに達した時の処理

```
If Cells(8, 11) = 2 Then
       Cells(8, 12) = 2Cells(4 + step, 23) = stepCells(4 + step, 24) = -nCells(4 + step, 25) = mstep = 100 Else
    End If
       Cells(4 + step, 23) = stepCells(4 + step, 24) = -nCells(4 + step, 25) = mNext step
       Cells(n, m) = 2
```

```
End Sub
```

```
Sub Q シート転写()
  For k = 4 To 84
     Select Case Cells(k, 21).Value
       Case Is = 1Cells(k, 33) = Cells(k, 33) + 1Case Is = 2Cells(k, 34) = Cells(k, 34) + 1Case Is = 3Cells(k, 35) = Cells(k, 35) + 1Case Is = 4Cells(k, 36) = Cells(k, 36) + 1 End Select
```
そこで行動の確率 P と報酬 R と の関係の間の概念としてアルファベ ット順の P と R の間にある Q を名 前として採用したということらしい です。ほんとかな?!でも、それっ ぽい感じもします。ちょっと遊び心 のあるネーミングですね。

 $\beta$ 版が動き出したら、再び障壁の位 置や数を変え、いろんな状況で最短 距離を探索させてください。このプ ログラムは、いろいろな条件に対応 して最短距離を探すというちょっと 生命体のような動きをします。

実際の「機械学習」のテキストを 見ると、まず数学的な背景が出てき て、よほど数式に慣れた人じゃない と読み込めないようにできていま す。このテキストのプログラムはす べて作者のオリジナルですが、そん な数学的な背景が無茶苦茶あって作 っているわけではありません。

まずプログラミングしてみるこ と、そして動かすこと、この哲学で 作られています。これを忘れないよ うにしてください。後から必要なら 数学の言葉に翻訳すればいいので す。

このプログラムが正しいことは、 図 Q-21 が理屈を超えて証明してく れています。

 Next k End Sub

Private Sub CommandButton1\_Click() マウスの冒険

End Sub

Private Sub CommandButton2\_Click() Range(Cells(4, 33), Cells(84, 36)). Value =  $0$ End Sub

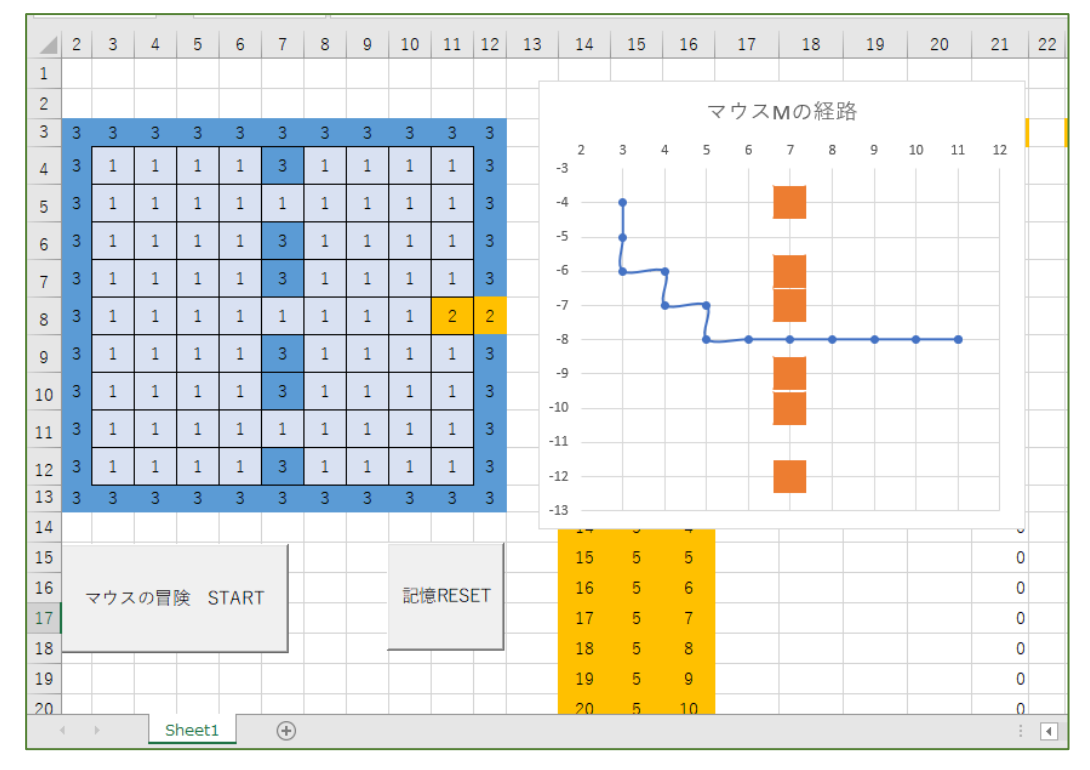

図 Q-21

## 課題Ⅷ 最短経路探索問題

マウスの冒険β版を利用して、障害物や実験エリアを工夫しオリジナルな最短経路探索問題を作成し 実験せよ。

## $\pi$ 目並べ競技会  $\mathbb{Z}$  この講座でプログラマーの卵といわれる人材が育ったのか

否かを世に問うために、「五目並べ競技会」を開催したいと思います。競技は、公開で行われ、コンピ ューター操作はその競技者のプログラムを預った第三者が行います。競技は参加者が二人以上集まっ たら開催するつもりです。

高校生にそんなことできないと思っている人もいるでしょう。実は、僕がある商業高校に勤めてい たとき、パソコン部の顧問の先生と組んでこの「五目並べ競技会」を開催したことがあります。はじ め彼らの作るプログラムは、相手の石が 4 つ並んでいても、自信満々に全然違うところに打つという、 お笑い芸人のボケをかましていました。相手になってもらった若い英語の先生は、はじめ笑いながら 勝利を手にしていました。

ところが、改良が重ねられるにつれてその英語の先生から笑顔がなくなっていきました。

特に部長だった A 君のプログラムは強く、彼はとうとうそのプログラムを持って福岡の IT 企業の 就職試験に臨んだのです。一発内定でした。あとで、高卒でその企業に入れることはあまりないと聞 きました。当時は AI という概念も希薄でした。今にして思えば、A 君のプログラムを残しておけばよ かったと後悔しています。実は、A 君は不慮の事故でいまこの世にはいません。

現在、プログラミングが一つのブームになっています。小学校からプログラミング教育が始まり、 子供たちのプログラミングコンテストも盛んになっています。このブームの背景には、2000 年代半ば には AI 研究の主導権が完全にアメリカと中国に二分されるのでは、という国の危機感があります。つ まり、政治的背景の強い、作られた人気なのが今の日本の AI ブームなのです。

中国で柯潔九段が AI に敗れたことは、中国共産党を震撼させることになりました。彼らは、アメリ カがソビエト連邦(今は解体してロシア)に人工衛星で先を越された「スプートニクショック」に相 当する衝撃を受けたと言われています。

現在中国は、2030 年までに AI の分野の主導権をとるという目標の元「中国脳計画」が始動し、何 千人もの「機械学習」技術者が要請されているのです。現在のアメリカと中国とのファーウェイ(華 為)や動画サイトの問題はその氷山の一角にすぎません。

しかし、人工知能の研究は、これまでアメリカを中心に人の知性に関わる大変面白い分野だと知っ て興味を持って人々はやってきました。研究者の中では、これまでの教育学、脳神経科学、機械学習、 心理学が融合して新しい「学習の科学」が今、創造されたと受け取られています。この新しい学問を 育てるのは若い君たちです。決して、国家の主導権争いの道具にしてはいけません。それは、かつて の科学技術が原爆を生み出したような悲劇を生み出す可能性も持っています。「AI を誘導ミサイルに 組み込み、AI を使って監視カメラで人々を追い、インターネットを検閲し、犯罪予測だけで人々の人 権を蹂躙する」そんな未来を変えることができるのは君たちです。

だから、「五目並べ競技会」なのです。この呼びかけに賛同する人は、ぜひ、ボケかましの一手を見 せるだけでもいいですから参加してください。

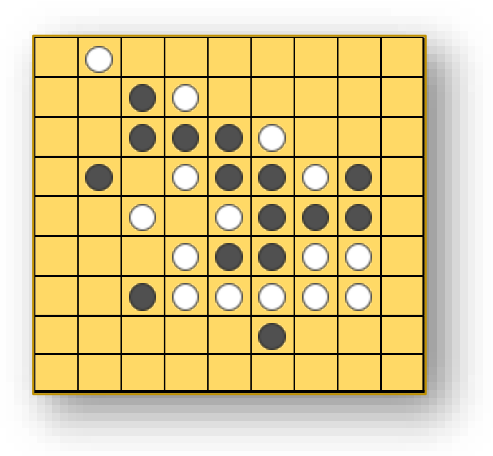